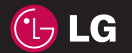

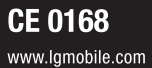

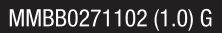

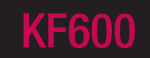

<u>Guide de L'utilisateur</u>

 $\underline{\mathsf{L}}\underline{\mathsf{G}}$  ellectronics inc.

FRANÇAIS

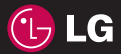

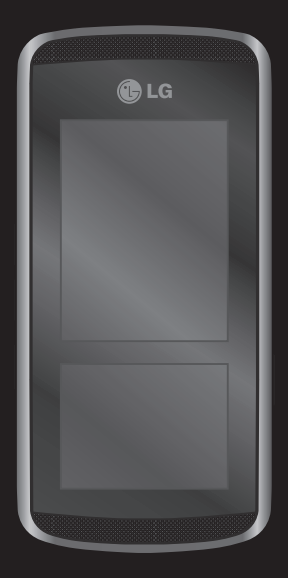

Le contenu de ce manuel peut présenter quelques différences avec celui de votre téléphone selon l'opérateur et la version logiciel que vous utilisez.

# KF600 Guide de l'utilisateur

Félicitations! Vous venez de faire l'acquisition du KF600 un téléphone portable sophistiqué et compact, conçu pour tirer parti des toutes dernières technologies de communication mobile numérique.

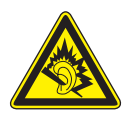

A pleine puissance, l'écoute prolongée du haut-parleur ou de l'oreillette peut endommager l'oreille de l'utilisateur Ce produit est conforme à :

- l'arrêté du 8 novembre 2005 portant application de l'article L. 5232-1 du code de la santé publique relatif aux baladeurs musicaux,
- à la norme NF EN 50332-1:2000,
- à la norme NF EN 50332-2:2003

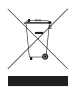

### Recyclage de votre ancien téléphone

- 1 Ce symbole, représentant une poubelle sur roulettes barrée d'une croix, signifie que le produit est couvert par la directive européenne 2002/96/EC.
- 2 Les éléments électriques et électroniques doivent être jetés séparément, dans les vide-ordures prévus à cet effet par votre municipalité ou être rapportés dans un magasin de téléphonie mobile.
- 3 Le recyclage de votre téléphone dans une poubelle appropriée ou dans un magasin de téléphonie mobile aidera à réduire les risques pour l'environnement et votre santé.
- 4 Pour plus d'information concernant l'élimination de votre ancien appareil, veuillez contacter votre mairie, le service des ordures ménagères ou encore la magasin où vous avez acheté ce produit.

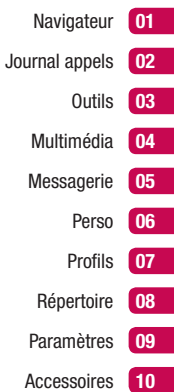

# **Sommaire**

Familiarisation avec le téléphone

Installation de la carte SIM et de la batterie

Carte mémoire

Navigation dans les menus

## Écran de veille

### **Navigateur**

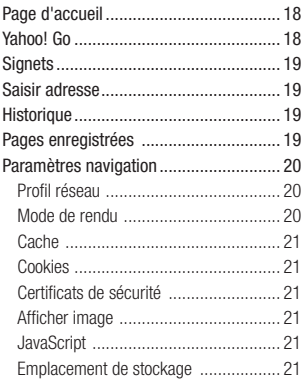

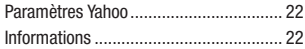

### Journal appels

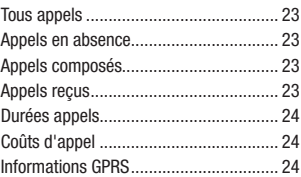

## **Outils**

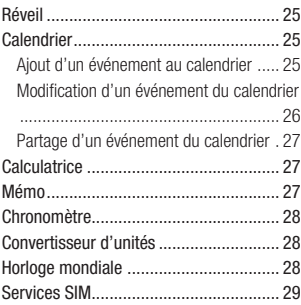

## Multimédia

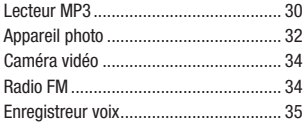

## Messagerie

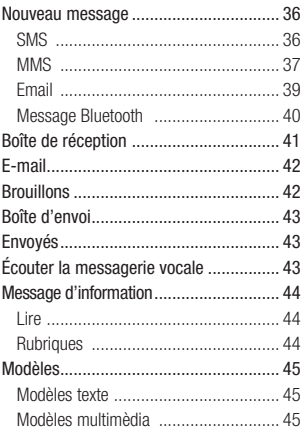

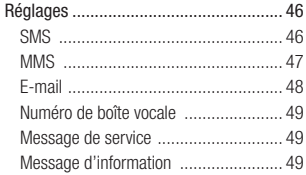

## Perso

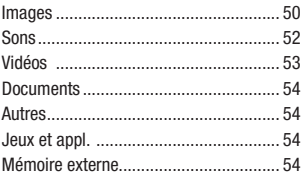

## Profils

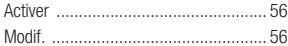

## Répertoire

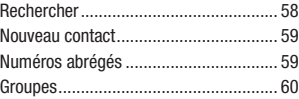

# **Sommaire**

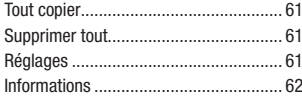

### Paramètres

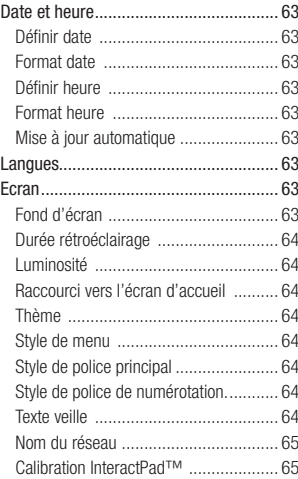

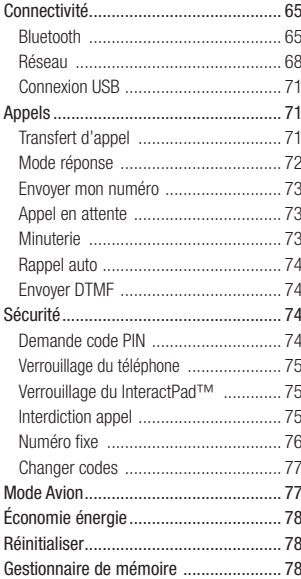

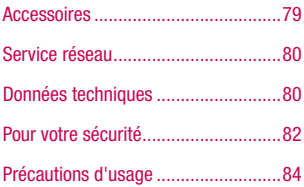

# Familiarisation avec le téléphone

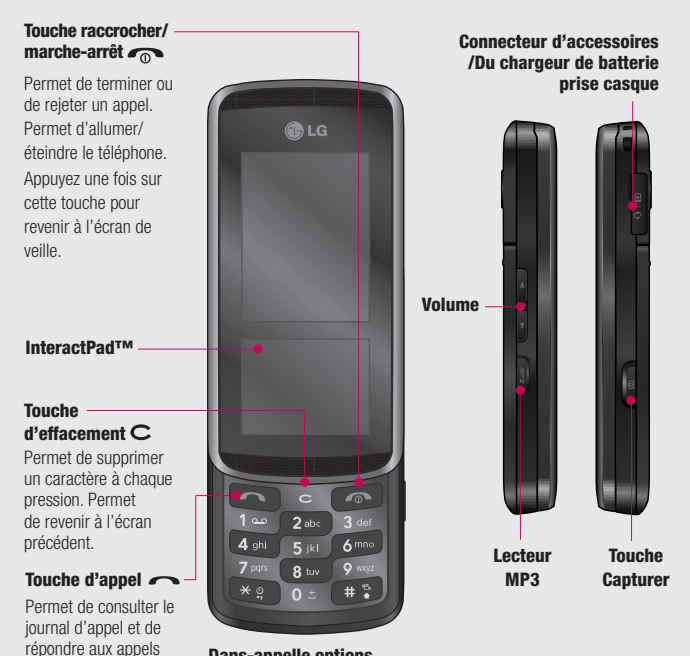

### Dans-appelle options

Choisir d'une liste de plus options de dans-appel, y compris les Contacts et la Messagerie si vous pouvez vérifier vos messages et ajoutez des contacts pendant un appel.

entrants.

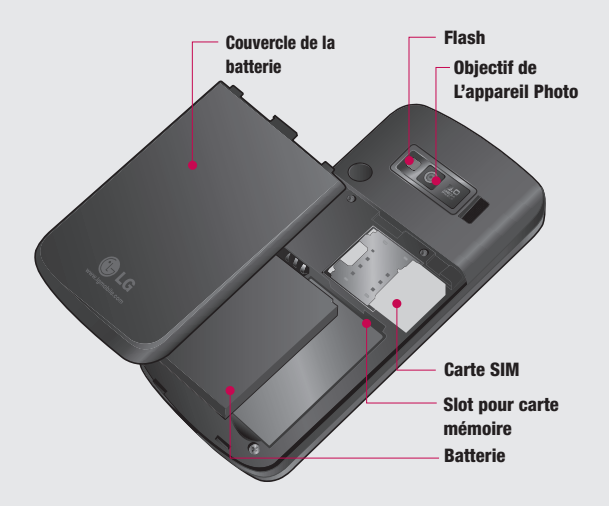

# Installation de la carte SIM et de la batterie

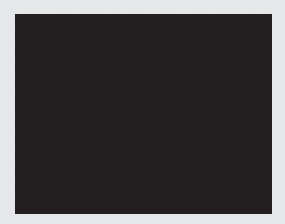

### 1 Retirez la façade arrière.

Faites coulisser le couvercle du compartiment de la batterie vers le bas du téléphone, puis retirez-le.

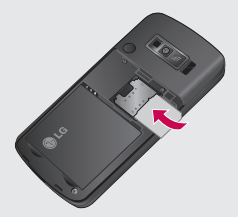

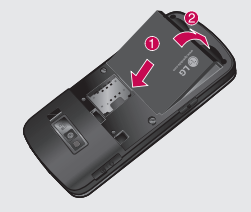

### 3 Installez la Batterie.

Placez tout d'abord la partie supérieure de la batterie dans la partie supérieure du compartiment de la batterie. Assurez-vous que les contacts de la batterie sont bien en face des pôles batterie du téléphone. Appuyez sur la partie inférieure de la batterie jusqu'à ce qu'elle s'enclenche.

### 2 Installez la Carte SIM.

Explie de contact doree de la carte<br>
orientée vers le bas.<br>
Pour retirer la carte SIM, tirez-la<br>
doucement dans la direction opp<br>
10 LG KF600 | Guide de l'utilisateur Faites glisser la carte SIM dans le logement approprié. Assurez-vous que la zone de contact dorée de la carte est bien orientée vers le bas. Pour retirer la carte SIM, tirez-la doucement dans la direction opposée.

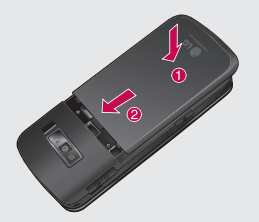

4 Replacez le couvercle de la Batterie. Faites glisser le couvercle de la batterie vers le haut du téléphone jusqu'au déclic.

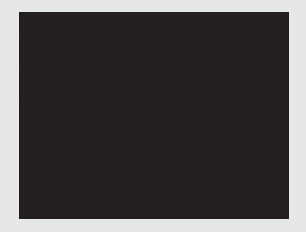

### 5 Retrait de la batterie.

Soulevez la base de la batterie et retirez-la délicatement de son compartiment.

**ATTENTION:** n'essayez pas de retirer la batterie en la soulevant avec vos ongles.

**A ATTENTION:** ne retirez pas la batterie alors que le téléphone est allumé, vous risqueriez de l'endommager.

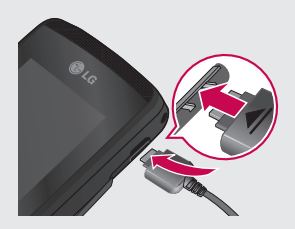

### 6 Chargement de la batterie

Soulevez le couvercle de la prise du chargeur située sur le côté du KF600. Insérez la prise du chargeur, puis branchez ce dernier au secteur. Vous devez charger la batterie de votre KF600 jusqu'à ce que le message Chargement terminé s'affiche.

# Carte mémoire

## Installation d'une carte mémoire

Une carte mémoire permet d'étendre l'espace mémoire de votre téléphone. Le KF600 prend en charge les cartes mémoire jusqu'à 2 Go max.

- 1 Retirez le couvercle de la batterie et la batterie comme indiqué précédemment.
- 2 Insérez la carte mémoire. Faites-la glisser dans le logement prévu à cet effet, dans la partie supérieure, jusqu'au déclic. Assurezvous que la zone de contact dorée de la carte est bien orientée vers le haut.

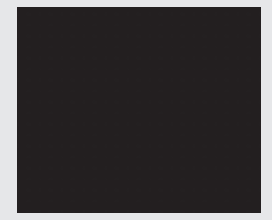

3 Replacez la batterie et le couvercle de la batterie comme indiqué précédemment.

### Formatage de la carte mémoire

Si votre carte mémoire est déjà formatée, elle est directement prête à l'emploi. Dans le cas contraire, vous devez la formater.

Examples terrectement prete a l'emploi. Dans contraire, vous devez la formater.<br>
12 Sur l'écran de veille, touchez<br>
délectionnez (C).<br>
12 LG KF600 | Guide de l'utilisateur 1 Sur l'écran de veille, touchez  $\bullet$ , puis  $s$ électionnez  $\langle \bullet \rangle$ 

- 2 Choisissez Gest. de mémoire, puis sélectionnez Mém. externe.
- 3 Touchez Format et saisissez le mot de passe, par défaut : 0000. Votre carte sera formatée et prête à l'emploi.
- 4 Pour afficher les nouveaux dossiers formatés du KF600, touchez • • , puis sélectionnez  $\Box$  Choisissez Mém. externe. Cinq dossiers s'affichent : Images, Sons, Vidéos, Documents et Autres.

Pour plus de détails sur l'utilisation de la carte mémoire, consultez la page 50.

A ATTENTION: Lors du formatage de la carte mémoire, tout son contenu est effacé. Si vous ne voulez pas perdre les données de votre carte mémoire, sauvegardez-les avant de procéder au formatage.

## Transfert de votre répertoire

Pour transférer votre répertoire de la carte SIM vers votre téléphone :

- 1 Sur l'écran de veille, touchez  $\bullet$  , puis choisissez  $\overline{\mathbf{C}}$ .
- 2 Sélectionnez Tout copier.
- 3 Sélectionnez Téléphone vers SIM, puis Garder original ou Effacer original.
- 4 Touchez Oui pour confirmer.

# Navigation dans les menus

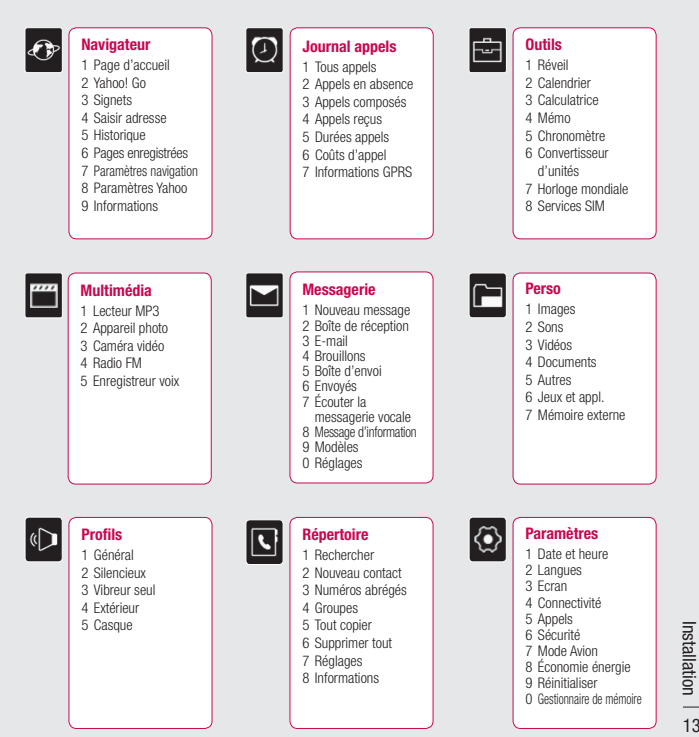

# Écran de veille

Lorsque vous n'utilisez pas votre KF600, vous retournez à l'écran de veille. À partir de cet écran, vous pouvez accéder à toutes les options des menus, émettre un appel rapide, modifier votre profil et effectuer beaucoup d'autres opérations. Votre KF600 est doté de deux écrans : un écran tactile et un écran principal. Vous pouvez déterminer ce qui s'affiche sur l'écran principal à l'aide de l'écran plus petit situé au-dessous de lui.

### Conseils d'utilisation de InteractPad

L'écran de veille permet également de se familiariser avec InteractPad.

Pour sélectionner un élément, touchez l'icône correspondante sur InteractPad. Votre KF600 vibre légèrement lorsqu'il reconnaît que vous avez appuyé sur une option.

- v Il est inutile d'exercer une forte pression sur InteractPad. En effet, celui-ci est suffisamment sensible pour détecter une pression à la fois légère et sûre.
- v Appuyez du bout du doigt sur l'option souhaitée. Veillez à ne pas appuyer sur les touches voisines.
- v Pour restaurer l'écran de veille lorsque la lumière est éteinte, appuyez sur la touche Appareil photo, sur le côté droit de l'écran.
- ▶ Ne placez pas votre téléphone dans un étui car InteractPad ne fonctionne pas s'il est recouvert d'un quelconque matériel.
- **El orsque vous accédez à un menu** d'options, InteractPad affiche un pavé contenant 4 flèches. Utilisez les flèches pour passer d'un élément à un autre dans le menu ou faites glisser votre doigt sur InteractPad dans la direction souhaitée.

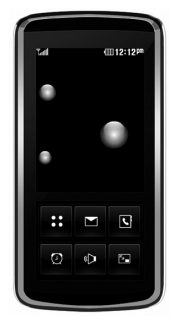

 $\triangle$  Menu principal

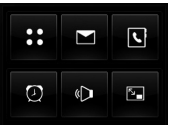

▲ InteractPad™

## Touches de raccourci

Les touches de raccourci vous permettent d'accéder d'une simple touche aux fonctions que vous utilisez le plus.

Permet d'ouvrir le menu principal.

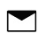

Permet de créer et envoyer un SMS. Pour plus d'informations. reportez-vous à la page 36.

> Permet d'ouvrir votre répertoire. Le contenu de votre répertoire s'affiche par ordre alphabétique. Vous pouvez également créer de nouveaux contacts et modifier des contacts existants. Pour plus d'informations, reportez-vous à la page 58.

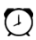

 $\sim$ 

 $\overline{\mathcal{L}}$ 

- Appuyez pour régler l'alarme.
- Appuyez pour choisir un profil audio pour votre téléphone.

Appuyez pour fermer les touches de raccourci et verrouiller

InteractPad. Appuyez une fois sur la touche Appareil photo pour déverrouiller.

## Menu principal

Le menu principal vous propose neuf options : Pour ouvrir le menu :

- $1$  Touchez  $22$ .
- 2 Le menu principal s'affiche à l'écran. InteractPad affiche 4 flèches directionnelles.
- 3 Touchez les flèches pour naviguer parmi les icônes du menu principal.
- 4 Lorsque l'option souhaitée est sélectionnée, touchez OK pour ouvrir.

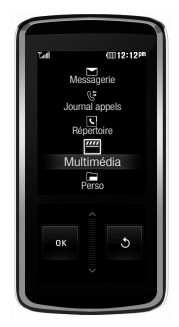

 $\triangle$  Menu principal

Écran de veille Ecran de veille 15

# Écran de veille

## Barre d'état

La barre d'état indique, à l'aide d'icônes, des éléments tels que l'intensité du signal, l'arrivée de nouveaux messages, le niveau de charge de la batterie et si la connectivité Bluetooth est activée.

Le tableau ci-dessous explique la signification des icônes susceptibles d'apparaître dans la barre d'état.

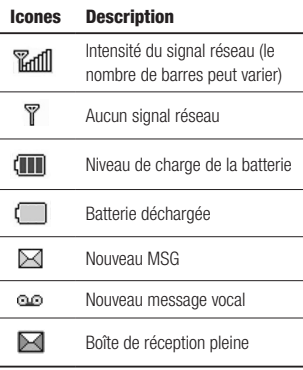

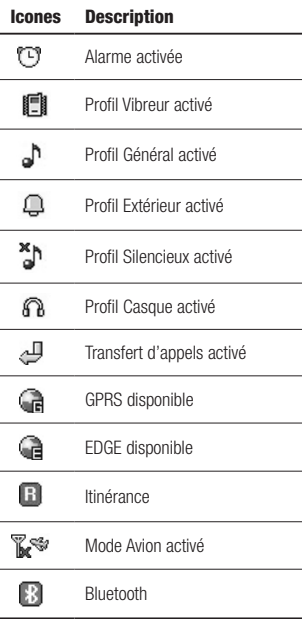

# **Navigateur**

Ce menu dépend de la SIM et des services de votre opérateur. Vous avez accès à différents services WAP (Wireless Application Protocol : protocole d'application sans fil), tels que les services bancaires en ligne, les actualités, la météo et le trafic aérien. Tous ces services ont été spécialement conçus pour les téléphones portables et sont gérés par des fournisseurs de services WAP.

Consultez votre opérateur réseau et/ou votre fournisseur de services pour plus d'informations sur la disponibilité et les tarifs des services WAP proposés. Vous obtiendrez également les instructions nécessaires à l'utilisation de ces services.

Une fois la connexion établie, la page d'accueil s'affiche. Son contenu dépend de votre opérateur. Pour quitter le navigateur à tout moment, appuyez sur la touche  $(\bullet)$ . Le téléphone repasse alors en mode veille.

### Utilisation du navigateur WAP

Vous pouvez surfer sur le WAP à l'aide des touches du téléphone ou du menu du navigateur WAP.

### Utilisation des touches du téléphone

Lorsque vous surfez sur Internet, les touches du téléphone ont d'autres propriétés qu'en mode téléphone.

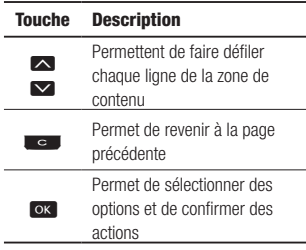

### Utilisation du menu du navigateur WAP

De nombreuses options sont disponibles lors de la navigation sur Internet mobile

Astuce: Les menus de votre navigateur WAP peuvent varier en fonction de la version de votre navigateur.

01

17 Navigateur

# **Navigateur**

## Page d'accueil Menu 1.1

Ce menu permet d'accéder à la page d'accueil. La page d'accueil est le site qui se trouve dans le profil activé.

Elle est définie par l'opérateur par défaut si vous ne l'avez pas fait dans le profil activé.

## Yahoo! Go Menu 1.2

Vous pouvez accéder au service Internet Yahoo Mobile.

- **b** oneSearch: cette fonction permet d'obtenir des informations instantanées.
- v E-mail: permet d'afficher votre messagerie électronique.
- **Météo:** permet d'afficher les bulletins actuels et les prévisions de plusieurs lieux dans le monde.

Vous pouvez consulter les bulletins météorologiques résumés pour les villes enregistrées. Si vous sélectionnez Ouvrir, un bulletin météorologique détaillé s'affiche pour plusieurs villes.

- **Informations locales et cartes:** recherchez et localisez des adresses, des restaurants, des bars, des hôtels et plus encore.
- **Lecteurs de contenu:** cette fonction propose différents contenus : Infos, Finances, Divertissement et Sports.
- v Calendrier et Répertoire: accédez à vos rendez-vous et à tous les détails sur votre contact lors de vos déplacements. Les rendez-vous et événements du calendrier apparaissent également dans l'affichage Aujourd'hui.
- **Flickr:** l'application Flickr vous permet de partager et gérer vos photos en déplacement. Grâce à Flickr, affichez toutes les photos contenues sur Flickr ainsi que les photos de vos contacts.

**Information:** Certains pays n'ont pas accès au service Yahoo! Go en raison du service réseau.

## Signets Menu 1.3

Ce menu permet de stocker l'URL de vos pages Web préférées pour y accéder facilement ultérieurement.

### Pour créer un favori

- 1 Appuyez sur la touche de fonction gauche Options.
- **2** Sélectionnez [Ajouter nouveau] et appuyez sur la touche OK.
- 3 Après avoir saisi l'URL et le titre souhaités, appuyez sur la touche OK. Une fois un favori sélectionné, vous avez accès aux options suivantes.
- **Nouveau signet:** permet de créer un nouveau favori.
- **Nouvelle chemise:** permet de créer un nouveau dossier.
- Copier: permet de copier dans le dossier.
- **Envoyer URL via: permet d'envoyer** le signet sélectionné par SMS, MMS ou e-mail.

## Saisir adresse Menu 1.4

Vous pouvez vous connecter directement au site de votre choix. Après avoir saisi une URL appuyez sur la touche OK.

## Historique Menu 1.5

Ce menu affiche les dernières pages Internet visitées.

## Pages enregistrées Menu 1.6

Le téléphone peut enregistrer la page affichée en tant que fichier hors ligne. Vous pouvez enregistrer jusqu'à 30 pages.

Astuce: La capacité totale est de 500 ko.

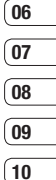

# **Navigateur**

## Paramètres navigation Menu 1.7

Vous pouvez définir le profil, le cache et les informations de sécurité liés au service Internet.

## Profil réseau (Menu 1.7.1)

Un profil est constitué des informations réseau requises pour se connecter au WAP. Des profils par défaut pour différents opérateurs sont enregistrés dans la mémoire du téléphone. Vous ne pouvez pas renommer les profils par défaut.

Chaque profil comporte les sous-menus suivants :

### Activer

permet d'activer le profil sélectionné.

### Afficher

permet d'afficher le profil sélectionné.

- **Modifier:** permet de modifier le profil sélectionné.
- **Nouveau profil:** permet d'ajouter un nouveau profil.
- **Supprimer:** permet de supprimer de la liste le profil sélectionné.
- **Tout réinitialiser:** permet de réinitialiser tous les profils.

## Mode de rendu (Menu 1.7.2)

- $\triangleright$  **Normal:** affichage normal de toutes les informations.
- **Dotimisé:** affichage optimisé de toutes les informations.

## Cache (Menu 1.7.3)

Les informations et les services auxquels vous avez accédé sont enregistrés dans la mémoire cache du téléphone.

Astuce: La mémoire cache est une mémoire tampon utilisée pour enregistrer des données de façon temporaire.

## Cookies (Menu 1.7.4)

Permet de vérifier si un cookie est utilisé ou non.

## Certificats de sécurité (Menu 1.7.5)

Vous pouvez consulter la liste des certificats personnels stockés dans votre téléphone.

## Afficher image (Menu 1.7.6)

Ce menu permet d'afficher ou non l'image/ avatar.

### JavaScript (Menu 1.7.7)

Vous pouvez activer ou désactiver JavaScript.

## Emplacement de stockage (Menu 1.7.8)

- **Féléphone:** affiche la mémoire utilisée et la mémoire disponible pour stocker de nouvelles applications dans le téléphone.
- v Mém. externe: affiche la mémoire utilisée et la mémoire disponible pour stocker de nouvelles applications dans la mémoire externe.

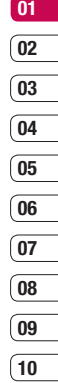

# **Navigateur**

## Paramètres Yahoo Menu 1.8

Vous pouvez définir les profils réseau de Yahoo! Go et de l'application Java.

## Informations Menu 1.9

Ce menu permet d'afficher les informations relatives à la version du navigateur WAP.

# Journal appels

Vous pouvez consulter la liste des appels manqués, des appels reçus et des numéros composés uniquement si le réseau prend en charge le service CLI (Calling Line Identification, identification de la ligne appelante) dans la zone de couverture. Le numéro et le nom (si disponibles) s'affichent tous deux avec la date et l'heure de l'appel. Vous pouvez également consulter la durée des appels.

## **Tous appels** Menu 2.1

Vous pouvez afficher la liste de l'ensemble des derniers appels entrants et sortants.

## Appels en absence Menu 2.2

Cette option permet de consulter les 50 derniers appels auxquels vous n'avez pas répondu. Vous pouvez également :

- v Consulter le numéro, s'il est disponible, et l'appeler ou l'enregistrer dans votre carnet d'adresses.
- v Entrer un nouveau nom pour ce numéro et l'enregistrer dans votre répertoire.
- v Envoyer un message à ce numéro (SMS ou MMS).
- v Supprimer l'appel de la liste.

## Appels composés Menu 2.3

 $01$ 02 03  $\overline{04}$ 05  $(06)$  $\overline{07}$ 08 09  $\sqrt{10}$ 

Cette option permet de consulter les 50 derniers appels émis (numéros que vous avez appelés ou essayé d'appeler). Vous pouvez également :

- v Consulter le numéro, s'il est disponible, et l'appeler ou l'enregistrer dans votre répertoire.
- v Entrer un nouveau nom pour ce numéro et l'enregistrer dans votre carnet d'adresses.
- v Envoyer un message à ce numéro (SMS ou MMS).
- v Supprimer l'appel de la liste.

## Appels recus Menu 2.4

Cette option permet de consulter les 50 derniers appels entrants. Vous pouvez également :

- v Consulter le numéro, s'il est disponible, et l'appeler ou l'enregistrer dans votre répertoire
- v Entrer un nouveau nom pour ce numéro et l'enregistrer dans votre répertoire.
- v Envoyer un message à ce numéro (SMS ou MMS).
- v Supprimer l'appel de la liste.

# Journal appels 23Journal appels

### $23$

# Journal appels

## Durées appels Menu 2.5

Cette fonction vous permet de consulter la durée des appels entrants et sortants. Vous pouvez également réinitialiser les minuteurs d'appels.

Les options de minuterie disponibles sont les suivantes :

- **Dernier appel:** durée du dernier appel.
- **Tous appels:** durée totale de tous les appels émis ou reçus depuis la dernière réinitialisation du minuteur d'appels.
- **Appels composés:** durée des appels émis.
- **Appels reçus:** Durée totale de tous les appels émis ou reçus depuis la dernière réinitialisation.

## Coûts d'appel Menu 2.6

Cette fonction vous permet de vérifier le coût de votre dernier appel, de tous les appels, de conserver et de réinitialiser les coûts. Pour réinitialiser le coût, vous avez besoin du code PIN2.

## Informations GPRS Menu 2.7

Vous pouvez vérifier la quantité de données transférées via le réseau GPRS au moyen de l'option Info GPRS.

De plus, vous pouvez afficher le temps passé en ligne.

# **Outils**

## Réveil Menu 3.1

Vous pouvez régler l'alarme de sorte qu'elle se déclenche à une heure spécifique.

- 1 Sélectionnez Activer et entrez l'heure de réveil de votre choix.
- 2 Sélectionner la période de répétition: Une fois par jour, Lun-Ven, Lun-Sam, Sam-Dim.
- 3 Faites défiler l'écran vers le bas et choisissez si vous voulez régler l'alarme sur Suivre profil. Tis en mode sonnerie ou Tis en mode vibreur.
- 4 Faites défiler l'écran vers le bas pour sélectionner la sonnerie de l'alarme. Touchez Rechercher pour sélectionner un nouveau son.
- 5 Faites défiler l'écran vers le bas et saisissez un nom pour l'alarme ou conservez le nom suggéré.
- **6** Touchez Enregistrer.

Astuce: vous pouvez définir un maximum de cinq alarmes.

Astuce: Votre réveil se déclenchera à l'heure que vous avez définie, même si votre téléphone est éteint.

Si vous appuyez sur Répéter, votre alarme se déclenchera une nouvelle fois après 5 minutes. Si vous appuyez sur QUITTER, le message « Allumer votre téléphone » s'affiche.

Calendrier Menu 3.2

## Ajout d'un événement au calendrier (Menu 3.2.1)

1 Sélectionnez la date pour laquelle vous souhaitez ajouter un événement. Vous pouvez choisir une date en faisant défiler l'écran à l'aide des flèches sur InteractPad ou en saisissant la date manuellement.

Astuce: Une fois un événement enregistré dans votre calendrier, vous devez sélectionner Aller à date après avoir appuyé sur **pour saisir la** date de votre événement.

# **Outils**

- 2 Touchez Nouveau, puis saisissez l'heure de début de l'événement. Faites défiler l'écran vers le bas à l'aide des flèches sur InteractPad et saisissez l'heure de fin de votre événement.
- 3 Faites défiler l'écran une nouvelle fois et dites si vous souhaitez définir une Alarme pour l'événement. Faites défiler l'écran vers la droite ou vers la gauche pour voir les options disponibles. Vous pouvez sélectionner l'alarme pour qu'elle se déclenche au moment du démarrage de l'événement ou à un autre moment précédant l'événement pour vous rappeler l'imminence de ce dernier.
- 4 Faites défiler l'écran vers le bas et saisissez l'Objet de l'événement. Utilisez le clavier pour taper des chiffres et des lettres.
- 5 Faites défiler une nouvelle fois l'écran afin de définir si l'événement est unique ou s'il doit être répété de manière quotidienne, hebdomadaire, mensuelle ou annuelle. Si l'événement est répété, vous pouvez également faire défiler l'écran vers le bas pour saisir une date d'expiration à laquelle les événements s'arrêtent totalement.
- 6 Pour enregistrer l'événement dans le calendrier, touchez Enregistrer. Un curseur triangulaire marque les jours pour lesquels des événements sont enregistrés.

## Modification d'un événement du calendrier (Menu 3.2.2)

1 Appuyez sur  $\blacksquare$  et sélectionnez Tous les agendas pour voir la liste de tous vos événements. Faites défiler l'écran jusqu'à l'événement que vous souhaitez modifier, puis touchez **Afficher**. Sinon, vous pouvez sélectionner le jour de l'événement dans le calendrier, puis touchez Afficher.

2 Touchez Modifier et faites défiler l'écran jusqu'aux détails de l'événement que vous souhaitez modifier. Effectuez vos modifications et touchez Enregistrer.

Astuce: Pour effacer un événement de votre calendrier, sélectionnez-le et affichez-le, puis touchez Supprimer.

## Partage d'un événement du calendrier (Menu 3.2.3)

- 1 Sélectionnez l'événement que vous souhaitez partager et touchez  $\blacksquare$ .
- 2 Choisissez Envoyer via et sélectionnez SMS, MMS, Bluetooth ou e-mail.

## Calculatrice Menu 3.3

Ce menu permet d'exécuter des fonctions standard, telles que des additions, des soustractions, des multiplications et des divisions  $(+, -, x, \div)$ .

En outre, vous avez accès à de nombreuses fonctions de votre calculatrice, telles que : +/–, sin, coût, tan, journal, Dans, exp, deg, rad.

- 1 Entrez un nombre à l'aide des touches numériques.
- 2 Utilisez l'écran tactile pour sélectionner l'opérateur de calcul.
- 3 Entrez un nouveau nombre.
- 4 Appuyez sur la touche = pour afficher le résultat.
- 5 Pour des opérations plus complexes  $t$ ouchez  $\blacksquare$  pour sélectionner une commande.
- 6 Touchez AC pour effacer l'écran et démarrer une nouvelle opération.

## Mémo Menu 3.4

# 06 07  $\overline{0}$ 09  $10$

 $01$  $\mathbf{02}$ 03  $\overline{04}$ 05

- 1 Sélectionnez le Mémo en appuyant sur la touche Afficher.
- 2 Si cette entrée est vide, appuyez sur Nouveau.
- 3 Saisissez le mémo, puis appuyez sur Enregistrer.

27Outils

# **Outils**

## Chronomètre Menu 3.5

- 1 Appuyez sur Lancer pour mesurer le temps et enregistrez le temps au tour en appuyant sur Tour.
- 2 Appuyez sur **Arrêter** pour établir le temps au tour enregistré.
- 3 Appuyez sur Réinitialiser pour rétablir la configuration par défaut.
- 4 Touchez Reprise pour redémarrer le chronomètre au moment où vous l'avez arrêté ou Réinitialiser pour remettre le temps à zéro.

## Convertisseur d'unités

### Menu 3.6

Ce menu permet de convertir une mesure en l'unité de votre choix. 7 types de mesure peuvent être convertis en diverses unités : Devise, Aire, Longueur, Poids, Température, Volume, Vitesse.

- 1 Pour sélectionner l'un des types d'unité, appuyez sur la touche OK.
- 2 Sélectionnez l'unité que vous souhaitez convertir en appuyant sur les touches  $\Box$ .  $\blacktriangleright$  . Le convertisseur ne prend pas en charge le symbole « – ».
- 3 Sélectionnez la valeur standard à l'aide de  $\overline{\langle}$ ,  $\overline{\rangle}$ .

## Horloge mondiale Menu 3.7

 $\lambda$  l'aide des touches  $\overline{R}$ ,  $\overline{R}$ ,  $\overline{R}$ ,  $\overline{R}$ et  $\oplus$ , vous pouvez consulter l'heure du méridien de Greenwich (GMT) et des principales villes du monde entier. L'écran affiche le nom, la date et l'heure actuelle de la ville sélectionnée.

## Services SIM Menu 3.8

Ce menu dépend du SIM et des services du réseau.

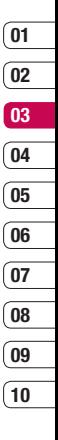

29Outils

# Multimédia

## Lecteur MP3 Menu 4.1

Votre LG KF600 est équipé d'un lecteur MP3 intégré qui vous permet d'écouter vos morceaux préférés.

- **Toutes les chansons:** permet d'afficher toutes les chansons de votre téléphone.
- v Ma liste d'écoute: permet d'afficher toutes les listes d'écoute que vous avez créées, telles que Chansons récentes, "on the go" et Chansons favorites.
- **Réglages:** permet de régler les paramètres musicaux.

## Lecture d'une chanson

- 1 Choisissez le lecteur MP3.
- 2 Sélectionnez Toutes les chansons, puis la chanson que vous souhaitez lire. Touchez .
- 3 Touchez **II** pour mettre la chanson sur pause.
- 4 Touchez **D** pour passer à la chanson suivante.
- 5 Touchez **1** pour revenir à la chanson précédente.
- 6 Appuyez sur la touche latérale MP3 pour masquer l'écran du lecteur audio. Vous pourrez ainsi utiliser votre téléphone normalement.
- 7 Touchez pour arrêter la musique et revenir au menu Musique.

## Utilisation des options tout en écoutant de la musique

Touchez  $\blacksquare$  et sélectionnez l'une des options suivantes :

- v Afficher la liste d'écoute: permet d'afficher la liste d'écoute que vous êtes en train d'écouter.
- **Définir en tant que sonnerie: vous** pouvez définir la musique en cours de lecture en tant que sonnerie.
- **Réglages:** permet de basculer entre les modes Égaliseur, mode de lecture ou Lecture aléatoire qui mélange les morceaux.

Astuce: Pour modifier le volume pendant que vous écoutez de la musique, utilisez les touches de volume situées sur le côté de votre téléphone.

## Création d'une liste d'écoute

Vous pouvez créer vos propres listes d'écoute en sélectionnant des chansons dans le dossier Toutes les chansons.

- 1 Choisissez Lecteur MP3, puis Ma liste d'écoute.
- 2 Touchez Nouveau, entrez le nom de la liste d'écoute puis touchez **Enregistrer**.
- 3 Le dossier Toutes les chansons s'affiche alors. Sélectionnez toutes les chansons que vous souhaitez inclure dans votre liste d'écoute en faisant défiler l'écran jusqu'aux chansons que vous voulez sélectionner et touchez  $\triangledown$ : une coche s'affiche en regard de leur nom. Si vous ajoutez une chanson par erreur, sélectionnez-la, touchez une nouvelle fois pour que la coche ne soit plus affichée.
- 4 Touchez Enregistrer pour sauvegarder la liste de lecture.

### Lecture d'une liste d'écoute

- 1 Touchez Lecteur MP3, puis Ma liste d'écoute.
- 2 Sélectionnez la liste d'écoute que vous souhaitez lire, touchez Afficher, puis  $\blacktriangleright$ .

## Modification d'une liste d'écoute

De temps en temps, vous souhaiterez peut-être ajouter de nouvelles chansons ou supprimer des chansons d'une liste d'écoute. Vous avez peut-être envie de réorganiser vos listes d'écoute. Pour éditer la liste d'écoute, veuillez procéder de la manière suivante :

- 1 Choisissez Lecteur MP3, puis Ma liste d'écoute.
- 2 Faites défiler la liste de lecture que vous souhaitez modifier, touchez Afficher puis . Choisissez entre:
- ▶ Lire: permet de lire la liste d'écoute.
- **Ajouter:** permet d'ajouter ou de supprimer des chansons de la liste d'écoute.
- **Suppr.:** permet de supprimer une chanson de la liste de lecture. Touchez Oui pour confirmer.

### v Déplacer vers le haut/vers le bas: permet de déplacer la chanson vers le haut ou vers le bas de la liste pour modifier l'ordre de lecture.

**Suppression multiple:** permet de supprimer des chansons de la liste de lecture.

# Multimédia

- **Tout supprimer:** permet de supprimer toutes les chansons d'une liste d'écoute.
- **Informations:** permet d'afficher les informations concernant la liste d'écoute.

## Suppression d'une liste d'écoute

- 1 Choisissez Lecteur MP3, puis Ma liste d'écoute.
- 2 Faites défiler l'écran jusqu'à la liste de lecture que vous voulez effacer et touchez 8
- 3 Sélectionnez Supprimer, puis touchez Oui pour confirmer.

## Appareil photo Menu 4.2

L'appareil photo intégré vous permet de faire des photos ou des vidéos. Il permet également d'envoyer les photos ou de les définir comme fond d'écran.

Astuce: L'utilisation de l'appareil photo entraîne une consommation d'énergie accrue. L'icône indique un niveau de batterie faible; dès qu'elle apparaît, nous vous conseillons de recharger la batterie.

### • Prendre une photo

Maintenez enfoncé le bouton appareil photo<sup>c</sup>. L'appareil photo est prêt à l'emploi. Vous pouvez alors faire pivoter l'écran pour le placer en position horizontale.

- Pour que vos photos soient nettes, maintenez l'appareil immobile lorsque vous appuyez sur le bouton Appareil photo **c**.
- Réglez la distance entre l'objectif et votre sujet (supérieure à 50 cm).
- Veillez à manipuler l'appareil avec précaution: évitez les chocs et utilisez un chiffon doux pour nettoyer la lentille.
- Ne démontez pas l'appareil photo et n'effectuez aucune modification afin d'éviter tout risque d'incendie ou de dysfonctionnement.
- La fonction mise au point automatique est activée dès que vous prenez une photo. Appuyez sur le bouton Appareil photo **B** en vous arrêtant à mi-course pour effectuer la mise au point.

Appuyez sur  $\blacksquare$  pour définir différentes conditions. Vous pouvez vous déplacer à l'aide de  $\langle \rangle \triangle \rangle$ .

Astuce: Vous pouvez régler le zoom à l'aide de **ND**.

- ▶ Aller à [ *A* ]: permet d'afficher les photos de votre Album ou de passer en mode caméra vidéo.
- $\blacktriangleright$  Mode photo [  $\lceil \cdot \rceil$  ]: permet de définir le mode photo parmi Auto, Portrait, Paysage, Sports ou Nuit.
- **Exploration [ III ]:** permet de régler la taille de l'image (2048x1536) (1600x1200), (1280x960), (640x480) et (320x240). Le mode rafale n'est disponible qu'avec les résolutions (320x240) et (640x480) pixels.
- v Qualité [ ]: Permet de définir la qualité de l'image : normale, fine et super fine
- $\blacktriangleright$  Amélioration des portraits [ $\mathsf{r}\mathsf{m}$ ]: permet de définir l'amélioration des portraits.
- **Flash [**  $\overline{5}$  **]:** Cette fonction yous permet d'activer le flash pour prendre des photos dans les endroits les plus sombres.
- **Stabilisateur[ sub ]:** Sélectionnez Activé si vous tremblez.
- $\triangleright$  **Retardateur [**  $\circledS$  **]:** Cette fonction vous permet de sélectionner le délai d'attente (3 secondes, 5 secondes ou 10 secondes). Le téléphone prend la photo au terme du délai spécifié.
- ▶ Enreg. sous [ **e** ]: permet de sélectionner l'emplacement après avoir pris la photo (externe ou téléphone).
- ▶ Rafale [  $\boxed{7}$  ]: Permet de prendre plusieurs photos en rafale.

Multimédia 33Multimédia 33

# Multimédia

- $\triangleright$  Mise pt auto  $\overline{I}$  **AF** 1: Activez ou désactivez la mise au point automatique. Sinon, sélectionnez Macro pour prendre de très gros plans. Si vous essayez de prendre une photo en gros plan mais que le cadre de mise au point reste rouge, essayez d'activer le mode Macro.
- $\triangleright$  Effet de couleur  $\mathsf{I}$   $\blacksquare$  1: 4 réglages disponibles. Désactivé (normal/couleur), Sepia, Mono (noir et blanc) ou Négatif.
- **Balance blcs [ WB ]:** Permet de modifier les paramètres en fonction de l'environnement. Auto, Lumière du jour, Incandescent, Nuageux ou Fluorescent.
- $\triangleright$  Son prise vue [  $\boxed{CD}$  ]: permet de définir le son que vous entendrez lorsque vous prenez une photo.
- **Réinit. réglages [ [3] 1:** permet de réinitialiser les réglages.

## Caméra vidéo Menu 4.3

- 1 Sélectionnez le menu Caméra vidéo.
- 2 Le menu Caméra vidéo présente les mêmes paramètres que le menu Appareil photo à l'exception des éléments suivants :
- **Mode vidéo [ @ ]:** permet d'envoyer un fichier vidéo par MMS ou avec l'option Général.
- $\triangleright$  Résolution  $\lceil \overline{\mathbf{\mathsf{B}}} \rceil$  1: permet de choisir entre l'une des résolutions suivantes : 320x240, 176x144 .

## Radio FM Menu 4.4

Permet de rechercher des stations et d'écouter la radio.

Astuce: Afin d'améliorer la réception radio, déployez le cordon du casque qui fait office d'antenne.

1 Appuyez sur le numéro de canal sous lequel vous souhaitez enregistrer la station de radio sélectionnée.

- 2 Une fois les stations présélectionnées. vous pouvez changer de station en appuyant sur la touche correspondante (pression courte).
- 3 Vous pouvez accéder aux menus suivants en appuyant sur la touche de fonction  $q$ auche  $\blacksquare$  [Options].
- **Modifier les canaux: vous pouvez** modifier la fréquence et changer la station de radio dans le canal sélectionné. Vous pouvez modifier la fréquence par paliers de 0,1 MHz à l'aide des touches de  $\langle \cdot, \cdot \rangle$  et des touches numériques.
- **Recherche automatique: si vous** sélectionnez "Faire une recherche auto ?" activé, le canal radio est défini automatiquement. Lorsque le message "Enregistrer cette station ?" s'affiche, si vous sélectionnez Oui, la fréquence sélectionnée est stockée.
- v Réinitialiser les canaux: sélectionnez cette option pour écouter la radio via le haut-parleur intégré. Pour désactiver le haut-parleur, sélectionnez "Utiliser casque" dans les [Options].
- **Infos station:** Vous pouvez écouter la radio par le haut-parleur.

## Enregistreur voix Menu 4.5

Cette fonction permet d'enregistrer un mémo vocal.

### **Enregistrement**

- 1 Appuyez sur OK pour lancer l'enregistrement. Une fois l'enregistrement démarré, l'enregistrement du message et le compteur sont affichés.
- 2 Si vous souhaitez interrompre l'enregistrement, puis le reprendre, appuyez sur la touche de fonction gauche ou sur OK.
- 3 Pour terminer l'enregistrement, appuyez sur la touche de fonction droite.

### Album

Vous pouvez afficher le dossier Sons, qui répertorie tous les fichiers audio enregistrés dans la mémoire.

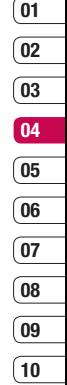

Multimédia Sentimédia | 35 35
# **Messagerie**

## Nouveau message Menu 5.1

Ce menu comprend des fonctions liées aux SMS, MMS, E-mails, ainsi qu'aux messages Bluetooth.

## SMS (Menu 5.1.1)

Vous pouvez écrire et modifier un message texte, en vérifiant le nombre de pages du message.

- 1 Si vous souhaitez rédiger un nouveau message, sélectionnez SMS.
- 2 Pour faciliter la saisie du texte, utilisez le mode T9.
- **3** Appuyez sur chaque bouton pour joindre les éléments suivants.

#### Insérer

- **Symbole:** Vous pouvez ajouter des caractères spéciaux.
- **Image:** Vous pouvez insérer des images par défaut ou les photos de Mon dossier qui sont disponibles pour les messages courts.
- **Son:** Vous pouvez insérer les sons qui sont disponibles pour les messages courts.
- Image par défaut: permet d'insérer l'une des animations enregistrées.
- Son par défaut: permet d'insérer l'un des sons enregistrés
- **modèle texte:** Vous pouvez utiliser les Modèles SMS prédéfinis dans le téléphone.
- **Nom et numéro:** Vous pouvez insérer les numéros de téléphone ou les adresses électroniques de vos contacts.
- Ma carte de visite: permet d'ajouter votre carte de visite au message.
- $\blacktriangleright$  Enregistrer dans brouillons: permet d'enregistrer les messages dans les brouillons.
- **Langues T9: Sélectionnez la langue** pour le mode de saisie T9. Vous pouvez également désactiver le mode de saisie T9 en sélectionnant 'T9 désactivé'.
- **Ajouter mot T9: Permet d'ajouter un** nouveau mot au dictionnaire en utilisant la fonction Nouveau mot T9.
- **Ecriture manuscrite:** sélectionnez cette option pour activer la Reconnaissance de l'écriture manuscrite, rédigez un message.
- **Effacer texte:** permet d'effacer du texte pendant la rédaction d'un SMS.
- ▶ **Quitter:** Vous avez la possibilité de revenir au menu Message.

### MMS (Menu 5.1.2)

Vous pouvez écrire et modifier des MMS, en vérifiant la taille du message.

- 1 Si vous souhaitez rédiger un nouveau message, sélectionnez Multimédia.
- 2 Vous pouvez créer un nouveau message ou choisir un des modèles de message multimédia déjà créé.

La taille maximale autorisée pour un fichier inséré dans un MMS est de 300 Ko.

- 1 Entrez les numéros des destinataires.
- 2 Appuyez sur la touche **d** pour ajouter d'autres destinataires.
- 3 Vous pouvez ajouter des numéros de téléphone au répertoire.
- 4 Une fois les numéros saisis, appuyez sur la touche  $\leq$  [Option], puis sur Envoyer.

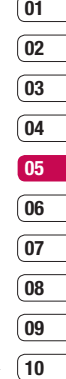

# **Messagerie**

#### Insérer

- Image: permet d'insérer des images (Image existante, fichiers graphiques du dossier Mes photos ou Nouvelle photo) dans les messages courts.
- Son: permet d'insérer des sons (Son existant ou Nouvel enregistrement vocal) dans les messages.
- Vidéo: permet d'insérer une vidéo (Vidéo existante ou Nouvelle vidéo) dans les messages courts.
- **Symbole:** permet d'insérer un symbole.
- modèle texte: Vous pouvez utiliser les Modèles MMS prédéfinis dans le téléphone.
- **Nom et numéro:** Vous pouvez insérer les numéros de téléphone ou les adresses électroniques de vos contacts.
- Nouvelle diapo: permet d'insérer une diapo avant ou après.
- Extra: permet d'insérer l'un des éléments suivants : Contact, Ma carte de visite ou Agenda.
- **Enregistrer:** Vous pouvez enregistrer des MMS dans Vers les brouillons ou Comme modèle modèles.
- $\triangleright$  Modifier objet: modifie les messages multimédia choisis.
- **Apercu:** vous pouvez afficher un apercu des messages multimédias que vous avez rédigés.
- **Durée diapositive:** Définit la durée d'affichage du message.
- **> Supprimer:** permet de supprimer.
- **Langues T9:** Sélectionnez la langue pour le mode de saisie T9. Vous pouvez également désactiver le mode de saisie T9 en sélectionnant 'T9 désactivé'.
- **Ajouter mot T9 :** permet d'ajouter un nouveau mot au dictionnaire en utilisant la fonction Ajouter mot T9 .
- **Effacer texte:** permet d'effacer du texte pendant la rédaction d'un SMS.
- v Écriture manuscrite: sélectionnez cette option pour activer la Reconnaissance de l'écriture manuscrite, rédigez un message.
- **Quitter:** si vous appuyez sur Quitter pendant la rédaction d'un message, vous pouvez stopper l'écriture du message et revenir au menu Message.

Le message que vous avez rédigé n'est pas enregistré.

Astuce: Si vous intégrez une image volumineuse (200 K par exemple) à un MMS, son chargement prendra environ 10 secondes. En outre, vous ne pouvez activer aucune touche pendant le chargement. Au bout de 10 secondes, vous pouvez rédiger votre message multimédia.

## Email (Menu 5.1.3)

#### Messagerie électronique (Menu 5.1.3.1)

Pour envoyer/recevoir des e-mails, vous devez configurer un compte de messagerie.

- 1 Saisissez un objet et rédigez votre message. Appuyez sur **pour** joindre des images, des vidéos, des sons ou d'autres types de fichiers.
- 2 **E** Appuyez sur Envoyer pour saisir l'adresse des destinataires.
- 3 Pour envoyer votre e-mail, appuyez sur Envoyer.
- 4 Pour entrer les adresses des destinataires et rédiger votre message, utilisez les onglets. Pour joindre des images, des vidéos, des sons ou d'autres types de fichiers, utilisez l'onglet Fichiers.
- 5 Pour envoyer votre e-mail, appuyez sur Envoyer.

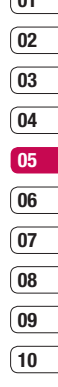

 $\sqrt{2}$ 

# **Messagerie**

#### Point d'accès (Menu 5.1.3.2)

Précisez le nom du point d'accès.

#### Intervalle récup. (Menu 5.1.3.3)

Permet de définir la fréquence à laquelle votre KF600 vérifie l'arrivée de nouveaux e-mails.

#### Signature (Menu 5.1.3.4)

Permet de créer une signature et d'activer cette fonction.

## Message Bluetooth (Menu 5.1.4)

- **Enregistrer dans brouillons: Permet** d'enregistrer le message dans les brouillons.
- **Langues T9: Sélectionnez la langue** pour le mode de saisie T9. Vous pouvez également désactiver le mode de saisie T9 en sélectionnant 'T9 désactivé'.
- **Ajouter mot T9: Permet d'ajouter un** nouveau mot au dictionnaire en utilisant la fonction Nouveau mot T9.
- **Effacer texte:** vous avez la possibilité de supprimer tous les messages écrits.
- v Écriture manuscrite: sélectionnez cette option pour activer la Reconnaissance de l'écriture manuscrite, rédigez un message.
- **Duitter:** Si vous sélectionnez cette option lors de la rédaction de messages, vous pouvez quitter le message et revenir à l'écran précédent. Le message que vous avez rédigé n'est pas enregistré.

Astuce: Vous pouvez enregistrer jusqu'à 100 messages pour chaque compte de messagerie. Les dossiers Brouillon, Boîte d'envoi et Envoyés peuvent contenir jusqu'à 100 messages. Lorsque la boîte de réception est pleine, vous ne pouvez plus recevoir d'e-mails.

Astuce: Lorsque le dossier Brouillon, Boîte d'envoi ou Envoyé est plein et que vous essayez d'enregistrer des messages dans l'un de ces dossiers, les messages déjà enregistrés sont automatiquement supprimés. La taille maximale autorisée pour un message est de 300 Ko (pièces jointes comprises) pour l'envoi et de 300 Ko pour la réception. Si un message contenant plus de cinq pièces jointes vous est envoyé, vous n'en recevrez que cinq. Certaines pièces jointes peuvent ne pas s'afficher correctement.

Astuce: Si vous recevez un e-mail supérieur à 300 ko, vous ne pourrez pas y accéder.

## Boîte de réception Menu 5.2

Vous êtes averti lorsque vous recevez des messages. Ils sont stockés dans la Boîte de réception.

Si le téléphone affiche 'Pas d'espace pour message SIM', vous devez supprimer tous les messages SIM de votre boîte d'envoi ou boîte de réception.

Si le téléphone affiche 'Pas d'espace pour message', vous pouvez libérer de l'espace dans chaque dossier en supprimant des messages.

#### \* Message SIM

Message SIM signifie que le message a été exceptionnellement stocké sur la carte SIM. Vous pouvez déplacer ce message vers le téléphone.

Pour le message multimédia notifié, vous devez attendre le téléchargement et le traitement du message.

- **Afficher:** Vous pouvez afficher les messages reçus.
- **Supprimer:** Vous pouvez supprimer tous les messages.

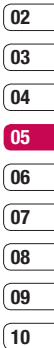

 $01$ 

# **Messagerie**

- **Répondre (SMS/MMS):** Vous pouvez répondre à l'expéditeur.
- **Répondre à tous:** Vous pouvez répondre à l'expéditeur et aux destinataires du message d'origine.
- **Fransférer:** Vous pouvez transférer le message sélectionné à une autre personne.
- **Anneler:** Vous pouvez rappeler l'expéditeur.
- **Informations:** Vous pouvez afficher les informations sur les messages reçus: l'adresse de l'expéditeur, l'objet (uniquement pour les messages multimédias), la date et heure du message, le type, la taille du message.
- $\blacktriangleright$  Suppression multiple: Vous avez la possibilité de supprimer plusieurs messages que vous avez sélectionnés.
- **Supprimer messages lus: Vous permet** de supprimer tous les messages lus.
- **> Supprimer tout:** Vous pouvez supprimer tous les messages.

# E-mail Menu 5.3

Vous pouvez vérifier les e-mails enregistrés, les brouillons, la boîte d'envoi ainsi que les e-mails envoyés.

Vous pouvez également consulter les brouillons et la boîte d'envoi.

# Brouillons Menu 5.4

Ce menu permet de prédéfinir des messages multimédias que vous utilisez fréquemment. Ce menu présente la liste des messages multimédias prédéfinis.

Les options suivantes sont disponibles:

- **Afficher:** vous pouvez afficher les MMS.
- **Modifier:** permet de modifier le message de votre choix.
- **> Supprimer:** Permet d'effacer le message sélectionné.
- **Informations:** permet d'afficher les informations relatives au message.
- **> Suppression multiple:** après avoir sélectionné les messages que vous voulez supprimer, appuyez sur OK.
- **> Supprimer tout: Permet de supprimer** tous les messages des brouillons.

# Boîte d'envoi Menu 5.5

Ce menu vous permet d'afficher le message que vous êtes sur le point d'envoyer ou dont l'envoi a échoué.

Une fois envoyé, le message est sauvegardé dans les Messages envoyés

- **Afficher:** vous pouvez afficher le message.
- **Supprimer:** vous pouvez supprimer le message.
- **Envoyer à nouveau:** vous pouvez envoyer le message.
- **Modifier:** permet de modifier le message de votre choix.
- **Informations:** vous pouvez vérifier les informations relatives à chaque message.
- **Suppression multiple:** permet de sélectionner plusieurs messages à supprimer.
- **Suppimer tout:** vous pouvez supprimer tous les messages de la boîte d'envoi.

# Envoyés Menu 5.6

Ce menu permet de visualiser les messages déjà envoyés. Vous pouvez ainsi vérifier l'heure d'envoi et le contenu d'un message.

## Écouter la messagerie vocale Menu 5.7

Une fois ce menu sélectionné, il vous suffit d'appuyer sur **OK** pour écouter votre messagerie vocale.

Astuce: Lorsque vous recevez un message vocal, une icône s'affiche et une alerte sonore est émise. Demandez à votre opérateur plus d'informations sur ses services.

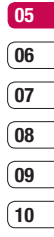

# **Messagerie**

## Message d'information Menu 5.8

#### (Dépendant du réseau et de l'abonnement)

Les messages du service info sont des messages texte fournis par le réseau au téléphone. Ils fournissent toutes sortes d'informations générales, telles que des bulletins météorologiques, des informations sur la circulation routière, sur les taxis, sur des cosmétiques ou le cours des actions.

#### Lire (Menu 5.8.1)

- 1 Lorsque vous avez reçu un message de service d'information et sélectionné [Lire] pour afficher le message, celui-ci s'affiche à l'écran.
- 2 Le message reste affiché jusqu'à la réception d'un autre message.

#### Rubriques (Menu 5.8.2) (dépendent du réseau et de l'abonnement)

- **Afficher liste:** vous pouvez visualiser les numéros de message du service d'information que vous avez ajoutés. Si vous appuyez sur chaque touche, vous pouvez modifier et supprimer la catégorie du message d'information que vous avez ajoutée.
- **Liste active:** vous pouvez sélectionner les numéros de message du service d'information dans la liste active. Si vous activez un numéro de service d'information, vous pouvez recevoir les messages envoyés depuis ce numéro.

# Modèles Menu 5.9

#### Modèles texte (Menu 5.9.1)

Vous disposez de 6 modèles de SMS.

- Rappelez-moi SVP
- Je suis en retard, J'arriverai à
- Où êtes-vous?
- Je suis en route.
- Urgent! Appelez-moi.
- Je t'aime.

Les options suivantes sont disponibles:

- $\blacktriangleright$  Envoyer via
	- SMS: permet d'envoyer le modèle sélectionné par SMS.
	- MMS: permet d'envoyer le modèle sélectionné par MMS.
	- Message Bluetooth: permet d'envoyer le modèle sélectionné par Bluetooth.
	- E-mail: permet de modifier, de supprimer ou d'ajouter un compte email.
- **Supprimer:** permet de supprimer le modèle.
- **Nouveau modèle:** permet de créer un nouveau modèle.
- **Supprimer tout:** permet de supprimer tous les modèles SMS.
- **Afficher:** permet d'afficher les modèles SMS.
- **Modifier:** permet d'écrire un nouveau message ou de modifier un modèle de la liste des modèles de texte.

## Modèles multimèdia (Menu 5.9.2)

Vous disposez des options suivantes.

- **Enregistrer:** permet d'enregistrer les nouveaux modèles multimédia que vous avez créés.
- **Insérer:** permet d'ajouter l'un des éléments suivants : Symbole, Image, Vidéo, Son, Nouvelle diapo, Modèle texte, Répertoire, Carte de visite ou Autres.

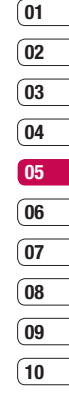

# **Messagerie**

- **Apercu:** permet de prévisualiser les modèles multimédia que vous avez créés.
- **Modifier objet:** permet de changer l'objet du message multimédia que vous avez choisi.
- v Durée diapositive: permet de définir la durée d'affichage des diapos contenues dans un message multimédia.
- **Langues T9:** permet de sélectionner la langue souhaitée pour le mode de saisie T9. Vous pouvez également désactiver le mode de saisie T9 en sélectionnant 'T9 désactivé'.
- **Duitter:** vous êtes renvoyé au menu Message.

# Réglages Menu 5.0

#### SMS (Menu 5.0.1)

 $\blacktriangleright$  Type de message: Texte, Vocal, Fax, Pagination, X.400, E-mail, ERMES

Généralement, le type de message est défini sur Texte. Vous pouvez convertir votre texte dans d'autres formats.

Contactez votre opérateur pour connaître la disponibilité de cette fonction.

- v Période de validité: Ce service du réseau vous permet de définir la durée de stockage de vos messages dans le centre de messages.
- **Accusé de réception:** Si vous avez défini sur Oui, vous pouvez vérifier que votre message a été reçu.
- v Réponse avec le même centre SMS: Lorsqu'un message est envoyé, les destinataires peuvent répondre et reporter le coût de la réponse sur votre facture téléphonique.
- **Centre SMS:** si vous souhaitez envoyer le message texte, vous pouvez recevoir l'adresse du centre SMS via ce menu.
- $\blacktriangleright$  Codage des caractères
- v Paramètre réseau: permet de définir les paramètres réseau, par exemple GSM ou GPRS.

### MMS (Menu 5.0.2)

- **biet:** Vous pouvez saisir l'objet des MMS lorsque ce menu est activé.
- **Durée diapositive:** Affiche la durée de chaque page lors de la rédaction du message.
- **Priorité:** Vous pouvez définir la priorité du message sélectionné.
- v Période de validité: Ce service du réseau vous permet de définir la durée de stockage de vos MMS dans le centre de messages.
- **Accusé de réception:** Si vous avez défini cette option sur Oui dans ce menu, vous pouvez vérifier que votre message a été correctement envoyé.
- **Accusé de lecture:** Permet de recevoir un rapport indiquant si le destinataire a lu ou non le message.
- **Edéchargement auto: L'option** Réseau local vous permet de recevoir des messages multimédia suivant le réseau local. L'option Réseau d'itinérance vous permet de recevoir des messages suivant le réseau d'itinérance. Si vous sélectionnez Automatique, vous recevez automatiquement les messages multimédia. Si vous sélectionnez Manuel, vous recevrez uniquement un message de notification dans votre boîte de réception. Vous pourrez ensuite vérifier cette notification.
- **Profil réseau:** Si vous sélectionnez serveur de MMS, vous pouvez définir l'URL au serveur de MMS.
- $\blacktriangleright$  Types messages autorisés Personnel: Message personnel. Publicité: Message commercial. Informations: Informations nécessaires.

# **Messagerie**

#### E-mail (Menu 5.0.3)

#### $\blacktriangleright$  Messagerie électronique

Ce menu permet de modifier, de supprimer ou d'ajouter un compte email.

- 1 Touchez Nouveau.
- 2 Vous pouvez spécifier le fonctionnement de votre compte.

Nom de compte: nom du compte. Adresse e-mail: saisissez l'adresse électronique fournie par votre fournisseur de services.

Mon nom: permet de créer votre surnom. Serveur de messagerie entrant:

saisissez l'adresse POP3 et le numéro de port du serveur qui reçoit vos messages.

Nom d'utilisateur: saisissez votre ID de messagerie

**Mot de passe:** saisissez votre mot de passe de messagerie.

#### Serveur de messagerie sortant:

saisissez l'adresse SMTP et le numéro de port du serveur qui envoie vos messages.

#### Authentification courrier sortant:

Se vous pouvez activer ou desactive<br>
l'authentification.<br>
Te de l'utilisateur<br>
48<br> **LG KF600** | Guide de l'utilisateur lorsque vous envoyez un message. vous pouvez activer ou désactiver l'authentification.

#### ID/mot de passe serveur sortant:

saisissez l'ID et le mot de passe pour l'envoi d'e-mails.

Pour saisir les informations suivantes, touchez  $\blacksquare$ . puis sélectionnez les Paramètres avancés.

#### - Paramètres avancé

Profil réseau: choisissez votre type de protocole (POP3/IMAP4).

#### Taille de réception maximale: définissez la taille maximum des fichiers reçus

Enregistrer sur serveur: sélectionnez Activé pour laisser les messages sur le serveur.

Insérer signature: sélectionnez Activé pour ajouter une signature aux e-mails.

Adresse e-mail de réponse: vous pouvez configurer l'adresse e-mail de réponse.

Numéro de port entrant: saisissez l'adresse POP3/IMAP et le numéro de port du serveur qui reçoit vos messages.

Numéro de port sortant: saisissez l'adresse SMTP et le numéro de port de l'ordinateur qui envoie vos messages.

Récup. auto: permet de récupérer automatiquement vos e-mails.

Téléch. récup.: sélectionnez En-têtes uniqt ou Tout. Votre compte est configuré. Il apparaît dans la liste des comptes, dans votre dossier E-mail.

#### $\blacktriangleright$  Point d'accès

Précisez le nom du point d'accès.

#### $\blacktriangleright$  Intervalle récup.

Permet de définir la fréquence à laquelle votre KF600 vérifie l'arrivée de nouveaux e-mails.

#### $\blacktriangleright$  Signature

Permet de créer une signature et d'activer cette fonction.

## Numéro de boîte vocale (Menu 5.0.4)

Vous pouvez recevoir des messages vocaux si cette fonction est prise en charge par l'opérateur. Lorsqu'un nouveau message arrive dans la boîte vocale, le symbole apparaît à l'écran. Veuillez demander à votre opérateur plus d'informations sur ses services afin de configurer le téléphone en conséquence.

## Message de service (Menu 5.0.5)

Vous pouvez définir cette option selon que vous souhaitez recevoir les messages Push ou non.

## Message d'information (Menu 5.0.6)

v Recevoir

Activè: Si vous sélectionnez ce menu votre téléphone recevra les messages de service d'information.

Dèsactivè: Si vous sélectionnez ce menu, votre téléphone ne recevra plus les messages de service d'information.

v Alertes

Activè: Votre téléphone bipera lorsque vous recevrez des messages de service d'information.

Dèsactivè: Votre téléphone ne binera pas même si vous avez reçu des messages de services d'information.

#### $\blacktriangleright$  Langue

Vous pouvez sélectionner la langue que vous voulez en appuyant sur va. Le message de service d'information sera alors affiché dans la langue choisie.

 $01$ 

Messagerie

# **Perso**

# Images Menu 6.1

Le dossier Images contient un dossier d'images par défaut préchargées sur votre téléphone, des images que vous avez téléchargées et des images prises avec l'appareil photo de votre téléphone.

### Menu des options des images

Les options disponibles dans Images dépendent du type d'images sélectionné. Toutes les options sont disponibles pour des photos prises avec l'appareil photo de votre téléphone, mais seules les options Infos fichier, Imprimer via, Diaporama, Trier par et les options d'affichage Liste/Miniature sont disponibles pour les images par défaut. Dans le dossier des images, touchez  $\blacksquare$  pour afficher votre liste d'options.

- $\blacktriangleright$  **Supprimer:** permet de supprimer le message sélectionné.
- **Envoyer via:** permet d'envoyer l'image sélectionnée via MMS, Bluetooth ou E-mail.

Astuce: Avant de pouvoir envoyer l'image (.jpeg) par MMS ou par e-mail, vous devez éventuellement modifier sa taille.

- **Fichier:** permet de faire pivoter, de renommer ou d'afficher les informations sur l'image sélectionnée (Nom, Taille, Date, Résolution, Type et Copyright). Si une carte mémoire externe est insérée, deux options supplémentaires s'affichent : Déplacer vers mémoire externe et Copier sur mémoire externe.
- **Imprimer via:** permet d'imprimer un fichier image via PictBridge ou Bluetooth®.
- **Diaporama:** voir Création d'un diaporama, page 52.
- **Nouveau dossier:** permet de créer un nouveau dossier dans le dossier Images.
- Suppr. multiple: permet de sélectionner plusieurs images avant de toucher Supprimer.
- **v Supprimer tout:** permet de supprimer toutes les photos de votre dossier Images.
- $\triangleright$  Trier par: permet de classer vos images par Date, Type ou Nom.
- $\triangleright$  Vue liste / Vue miniatures: permet de modifier la façon dont vos photos sont affichées.

## Envoi d'une photo

- 1 Faites défiler l'écran, puis sélectionnez Images.
- 2 Sélectionnez une photo et touchez  $\blacksquare$ .
- 3 Touchez Envoyer via, puis choisissez entre MMS, Bluetooth ou e-mail.
- 4 Si vous choisissez Message ou E-mail. votre photo sera jointe au message et vous pourrez écrire et envoyer le message normalement. Si vous choisissez Bluetooth, un message vous demandera d'allumer Bluetooth. Votre téléphone recherchera alors un périphérique sur lequel envoyer la photo.

### Organisation de vos images

- 1 Faites défiler l'écran, puis sélectionnez les Images.
- 2 Touchez **T** Trier par.
- 3 Sélectionnez Date, Type ou Nom.

## Suppression d'une image

- 1 Faites défiler l'écran, puis sélectionnez Images.
- 2 Sélectionnez une image puis touchez
- 3 Touchez Suppr.

#### Suppression des images multiples.

- 1 Faites défiler l'écran, puis sélectionnez Images.
- 2 Touchez **B**, puis sélectionner Suppr multi.
- 3 Une case apparaît à gauche de chaque image. Sélectionnez l'image, puis touchez **pour la marquer. Pour annuler le** marquage d'une image, touchez à nouveau La coche disparaît de la case.
- 4 Une fois les cases appropriées cochées, touchez Supprimer et confirmez que vous souhaitez supprimer toutes les images marquées.

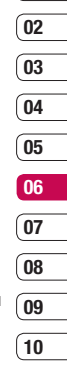

 $01$ 

# Perso

### Création d'un diaporama

Si vous souhaitez regarder toutes les images de votre téléphone ou les passer en revue, le diaporama vous permet de les afficher sans avoir à ouvrir et refermer chaque image l'une après l'autre.

- 1 Sélectionnez Images.
- 2 Sélectionnez la photo avec laquelle vous souhaitez démarrer le diaporama et touchez  $\blacksquare$ .
- 3 Sélectionnez Diaporama pour démarrer.
- 4 Touchez Pause pour mettre en pause le diaporama et Quitter pour mettre fin au diaporama et retourner dans le dossier Images.

Si vous touchez  $\blacksquare$  au cours du diaporama, les options suivantes s'affichent :

- **Afficher:** permet de choisir entre Image entière et Plein écran. Sélectionnez Paysage pour modifier l'orientation de l'image.
- v Répét. activée / désactivée: permet de décider si vous souhaitez que le diaporama soit en mode répétition activée ou non.

Sons Menu 6.2

Le dossier Sons contient les Sons par défaut et les enregistrements vocaux. Cette fonction permet de gérer, d'envoyer ou de définir des sons de sonneries.

#### Utilisation d'un son

- 1 Sélectionnez Sons
- 2 Sélectionnez les Sons par défaut ou parmi la liste des fichiers d'enregistrement vocaux.
- 3 Sélectionnez un son et touchez **pour** l'écouter.
- 4 Touchez Définir comme et choisissez Sonnerie et ID sonnerie.

# Vidéos Menu 6.3

Le dossier Mes Vidéos affiche la liste des vidéos téléchargées et des vidéos enregistrées sur votre téléphone.

### Lecture d'une vidéo

- 1 Sélectionnez Vidéos.
- 3 Sélectionnez une vidéo et touchez .

Astuce: Avant de pouvoir envoyer la photo ou la vidéo par MMS, vous devrez peut-être modifier sa taille. Il est possible que certaines vidéos soient trop volumineuses pour être envoyées par MMS. Dans ce cas, vous devrez sélectionner l'une des autres options d'envoi.

### Utilisation du menu des options vidéo

Dans le dossier Vidéos, touchez **pour** afficher votre liste d'options.

- **Supprimer:** permet de supprimer la vidéo sélectionnée.
- **Fichier:** permet de renommer la vidéo, de la déplacer dans un autre dossier ou d'afficher les informations (Nom, Taille, Date, Résolution, Type et Copyright).
- **Nouveau dossier:** permet de créer un nouveau dossier dans le dossier Vidéos.
- **Suppr. multiple:** sélectionnez au moins un clip vidéo avant de toucher Supprimer.
- $\triangleright$  **Supprimer tout:** supprimer tous les contenus de votre dossier Vidéos.
- **Frier par:** classez vos vidéos par Date, Type ou Nom.
- $\blacktriangleright$  Vue liste / Vue miniatures: permet de modifier la façon dont vos vidéos sont affichées.

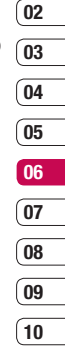

01

53Perso

# **Perso**

## Documents Menu 6.4

Tous les documents peuvent être affichés dans le menu Documents. Ce menu permet d'afficher des fichiers Excel, PowerPoint, Word, Text et PDF.

## Autres Menu 6.5

Cette fonction permet d'afficher la liste de fichiers stockés sous Autres dans la mémoire interne/externe, dans la mémoire multimédia.

Astuce: Seuls les fichiers stockés dans la mémoire externe du téléphone peuvent être envoyés via Bluetooth.

Astuce: Lorsque vous connectez le téléphone à un PC par câble USB, seuls les dossiers suivants sont visibles dans la mémoire interne : Images, Sons, Vidéos et Autres. Vous pouvez afficher tous les dossiers de la mémoire externe. La connexion Bluetooth avec le PC permet d'échanger des fichiers d'images, de sons, de vidéos, de documents et d'autres dossiers, excepté ceux du dossier par défaut.(L'affichage ou la lecture d'autres dossiers peut ne pas fonctionner.)

# **Jeux et appl.** Menu 6.6

Ce menu vous permet de gérer les applications Java installées sur votre téléphone. Vous pouvez lire ou supprimer les applications téléchargées ou définir l'option de connexion.

# Mémoire externe Menu 6.7

Ce menu permet d'afficher les Images, Sons, Vidéos, Documents, Autres de la carte mémoire. Si la mémoire externe n'est pas disponible, le message suivant s'affiche : "Insérez mémoire externe !".

Astuce: Pour que le téléphone soit détecté comme un disque amovible, la carte SIM doit être en place.

#### Nouveauté LG

Il existe une fonction de stockage de masse dans le KF600 Si vous vous servez du câble USB, vous pouvez utiliser le téléphone comme disque amovible. Vous pouvez télécharger des fichiers MP3, des photos, des vidéos, des fichiers texte, etc. Il suffit de connecter le câble USB pour effectuer des transferts PC/Téléphone très rapides.

Astuce: La fonction STOCKAGE DE MASSE est accessible uniquement lorsque le téléphone est en mode veille.

Astuce: NE retirez JAMAIS le câble en cours de téléchargement de fichiers. Une fois les fichiers téléchargés, utilisez l'option de retrait sécurisé de l'ordinateur, puis débranchez le câble.

Astuce: Lorsque vous copiez un fichier sur le disque amovible, un message s'affiche dans l'animation. Cela signifie que la fonction STOCKAGE DE MASSE fonctionne et que des données sont transférées. Pendant l'animation, ne débranchez pas le câble. Si vous débranchez le câble pendant l'animation, des données peuvent être perdues ou corrompues, et vous risquez d'endommager votre téléphone.

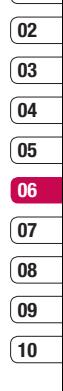

 $01$ 

55Perso

# **Profils**

Dans Profils audio, vous pouvez régler et personnaliser les sonneries du téléphone selon différents événements, environnements ou groupes d'appelants.

Il existe cinq profils prédéfinis: Général. Silencieux, Vibreur seul, Extérieur, Casque.

#### Activer (Menu 7.X.1)

- 1 La liste des profils s'affiche.
- 2 Dans la liste des Profils audio, faites défiler l'affichage pour sélectionner le profil que vous souhaitez activer.
- 3 Sélectionnez ensuite Activer

#### Modif. (Menu 7.X. 2)

Accédez au profil de votre choix dans la liste. L'option des paramètres du profil s'ouvre.

Vous pouvez définir les options suivantes.

- **Alerte appel:** permet de définir le type de signal souhaité pour les appels entrants.
- **Sonneries:** permet de sélectionner dans une liste la tonalité de sonnerie souhaitée.
- v Volume sonnerie: Permet d'ajuster le volume de la mélodie.
- **Alerte message:** permet de définir le type de signal souhaité pour les messages.
- **Tonalités message: permet de** sélectionner le signal des messages.
- v Volume des messages: permet de définir le volume de la tonalité d'alerte de réception des messages.
- **Pavé sensitif et clavier:** vous pouvez régler tous les paramètres avec ces touches (sonneries, volume, vibreur, etc.).
- **Tonalités d'ouverture:** permet de définir le bip d'ouverture du slider en fonction de l'environnement.
- **volume effets sonores:** permet de régler le volume des effets sonores.
- **volume on/off:** permet de régler le volume de la sonnerie lorsque vous allumez ou éteignez le téléphone.

Astuce: Certains profils ne peuvent pas être renommés.

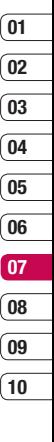

# Répertoire

## Rechercher Menu 8.1

1 Saisissez le nom que vous cherchez.

Astuce: Pour lancer une recherche instantanée, entrez le premier caractère du nom.

2 Pour modifier, supprimer ou copier une entrée, sélectionnez $\blacksquare$ .

Les menus suivants apparaissent.

- **Afficher:** vous pouvez afficher les informations relatives au nom ou au numéro choisi.
- $\triangleright$  **Modifier:** la touche de navigation permet de modifier le nom, le numéro, le groupe, la sonnerie et l'image.
- **Nouveau message:** après avoir trouvé le numéro souhaité, vous pouvez lui envoyer un SMS/MMS/E-mail.
- **Envoyer via: permet d'envoyer les** données de votre répertoire par SMS, MMS, Bluetooth ou E-mail.
- **Supprimer:** Ce sous-menu permet de supprimer le contact.
- **Nouveau contact:** permet d'ajouter un nouveau contact à votre répertoire après avoir choisi l'emplacement où il sera enregistré (carte SIM/téléphone).
- **Suppression multiple:** permet de supprimer plusieurs contacts sélectionnés.
- **Copier sur téléphone/SIM: Vous** pouvez copier un contact de la carte SIM vers le téléphone ou du téléphone vers la carte SIM.

# Nouveau contact Menu 8.2

Cette fonction vous permet d'ajouter un contact au répertoire. La capacité de la mémoire du téléphone est de 1000 contacts. La capacité de la mémoire de la carte SIM dépend de votre opérateur. Le nombre de caractères dépend de la carte SIM utilisée.

Astuce: Le nombre maximum de noms et de numéros qu'il est possible de stocker dépend du type de carte SIM.

- 1 Sélectionnez Nouveau contact
- 2 Choisissez l'emplacement de stockage dans lequel vous souhaitez effectuer un enregistrement.
- 3 Entrez un nom.
- 4 Appuyez sur  $\blacktriangleright$ , puis entrez un numéro. (Portable, Domicile, Bureau, Adresse E-mail, Fax)
- 5 Pour définir un groupe pour l'entrée appuyez sur  $\leq$ .  $\geq$ .
- 6 Permet de définir une sonnerie et une photo pour la saisie.

## Numéros abrégés Menu 8.3

Vous pouvez assigner n'importe quelle touche  $(\text{de } 2 \infty)$  à  $(9 \infty)$  à une entrée de la liste de noms. Vous pouvez appeler directement une personne en appuyant sur cette touche.

- 1 Sélectionnez Numéro abrégé.
- 2 Si vous voulez ajouter un numéro abrégé, sélectionnez <vide> en appuyant sur Affecter. Recherchez ensuite le nom dans le répertoire.
- 3 Après avoir défini le numéro comme numéro abrégé, vous pouvez modifier ou supprimer le contact. Vous pouvez également appeler ou envoyer un message avec ce numéro.

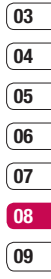

10

01  $\sqrt{02}$ 

# Répertoire

# Groupes Menu 8.4

Vous pouvez établir des listes de contacts pour chaque groupe. Vous pouvez dresser une liste pour 7 groupes.

- v Voir membres: Affiche les membres du groupe sélectionné.
- **Sonnerie groupe:** Permet de définir une tonalité spécifique lorsque les membres d'un groupe appellent.
- **Leône groupe:** Permet de sélectionner l'icône du groupe.

**Effacer membre:** Vous pouvez supprimer un membre d'un groupe. Cependant, le nom et le numéro de cette personne restent enregistrés dans le répertoire.

- $\blacktriangleright$  Supprimer tous les membres: vous pouvez supprimer tous les membres de la liste des membres du groupe.
- **Renommer:** Permet de supprimer tous les membres d'un groupe.
- **Tout réinitialiser:** permet de tout réinitialiser.
- **Afficher:** permet d'afficher le groupe que vous avez choisi.
- **Ajouter:** permet d'ajouter les membres du groupe.

# Tout copier Menu 8.5

Cette fonction permet de copier des contacts de la mémoire de la carte SIM vers la mémoire du téléphone et inversement.

- **SIM vers tél.:** Vous pouvez copier le contact de la carte SIM vers la mémoire du téléphone.
- **Féléphone vers SIM:** Vous pouvez copier le contact de la mémoire du téléphone vers la carte SIM.

# Supprimer tout Menu 8.6

Vous pouvez supprimer tous les contacts de la carte SIM ou du téléphone.

# Réglages Menu 8.7

 $\blacktriangleright$  Options d'affichage

Faites défiler l'affichage pour sélectionner les options d'affichage, puis appuyez sur [OK].

- Nom et numéro: permet de définir l'affichage du nom et du numéro de téléphone dans le répertoire.
- Avec image: affiche les noms du répertoire avec les textes et les images.

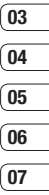

 $01$  $02$ 

08 09  $10$ 

# Répertoire

## Informations Menu 8.8

#### v Numéros d'accès aux services

Utilisez cette fonction pour accéder à une liste spécifique de services fournis par votre opérateur (si cette fonction est prise en charge par votre carte SIM).

#### $\blacktriangleright$  Mes numèros (dépendant de la carte SIM)

Vous pouvez enregistrer et consulter votre numéro personnel sur votre carte SIM.

#### $\blacktriangleright$  Ma carte de visite

Cette option vous permet de créer votre propre carte de visite avec votre nom, un numéro de téléphone portable, etc. Pour créer une carte de visite, appuyez sur la touche de fonction gauche  $\leq$  [Ajouter] et renseignez les champs. Pour modifier, supprimer ou envoyer une carte de visite, appuyez sur la touche de fonction  $\blacksquare$ [Option].

# Paramètres

# Date et heure Menu 9.1

Vous pouvez définir des fonctions relatives à la date et à l'heure.

#### Définir date (Menu 9.1.1)

Vous pouvez entrer la date du jour.

#### Format date (Menu 9.1.2)

Vous pouvez définir les formats de date suivants: AAAA/MM/JJ, JJ/MM/AAAA, MM/ JJ/AAAA (J : Jour/ M : Mois/ A : Année).

#### Définir heure (Menu 9.1.3)

Vous pouvez entrer l'heure actuelle.

### Format heure (Menu 9.1.4)

Vous pouvez définir le format d'heure sur 24 heures ou 12 heures.

## Mise à jour automatique (Menu 9.1.5)

Sélectionnez Activé pour que le téléphone mette à jour automatiquement la date et l'heure.

## Langues Menu 9.2

Vous pouvez modifier la langue des textes affichés sur votre téléphone. Ce changement affecte également le mode Entrée langue.

## Ecran Menu 9.3

### Fond d'écran (Menu 9.3.1)

Vous pouvez sélectionner des images d'arrière-plan en mode veille.

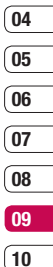

 $\overline{01}$ 02 03

> Paramètres Paramètres | 39  $63$

# Paramètres

#### Durée rétroéclairage (Menu 9.3.2)

Vous pouvez définir la durée de fonctionnement de l'affichage (Désactivé/10s/20s/30s/60s)

### Luminosité (Menu 9.3.3)

Ce menu permet de définir la luminosité des écrans LCD: 100%, 80%, 60% ou 40%.

### Raccourci vers l'écran d'accueil (Menu 9.3.4)

Si vous activez cette fonction, les fonctionnalités des 4 touches de navigation et de la touche Menu s'affichent sous forme d'images, au milieu de l'écran de veille.

#### Thème (Menu 9.3.5)

Permet de modifier rapidement l'apparence générale de l'écran du téléphone.

### Style de menu (Menu 9.3.6)

Votre téléphone est doté de deux thèmes de menu : Grille et Liste. Sélectionnez le style du menu en faisant défiler l'affichage, puis en appuyant sur la touche de fonction gauche OK.

## Style de police principal (Menu 9.3.7)

Cette option permet de sélectionner le style de police désiré.

## Style de police de numérotation (Menu 9.3.8)

Votre téléphone propose trois styles de numérotation (Style Musique,Style Prairle,Style Tissu).

### Texte veille (Menu 9.3.9)

Si vous sélectionnez Activé, vous pouvez modifier le texte affiché en mode veille.

## Nom du réseau (Menu 9.3.0)

Vous pouvez choisir d'afficher ou non le nom de votre opérateur sur l'écran principal.

### Calibration InteractPad™ (Menu 9.3.\*)

Réinitialisez InteractPad afin qu'il soit plus facile à utiliser.

# Connectivité Menu 9.4

#### Bluetooth (Menu 9.4.1)

La fonctionnalité Bluetooth permet aux périphériques et ordinateurs compatibles qui se trouvent à proximité de communiquer entre eux sans fil. Ce téléphone dispose d'une connectivité Bluetooth intégrée qui vous permet de le connecter à des dispositifs Bluetooth compatibles.

Astuce: Profil pris en charge : HSP, HFP, OPP, BPP, FTP, SPP, A2DP, AVRCP, DUN, SAP, PBAP

Astuce: Lorsque vous recevez des données d'un périphérique Bluetooth, une confirmation est requise. Une fois le transfert confirmé, le fichier est copié sur votre téléphone.

Astuce: Selon son type, le fichier est stocké dans l'un des dossiers suivants:

- Vidéo (.3gp, mp4): dossier contenant les vidéos
- Image (.bmp, gif, jpg, png): dossier contenant les images
- Son (.amr. wav. aac): dossier contenant les sons - MP3
- Documents (.txt): dossier Documents

Astuce: Un document (txt) contenant jusqu'à 160 caractères est enregistré dans la boîte de réception (menu 5-2).

> Parametres Paramètres | 39 65

10

# Paramètres

#### v Bluetooth activé/désactivé

Vous pouvez activer ou désactiver la fonction bluetooth.

#### $\blacktriangleright$  Liste périphériques

- Connexion / Déconnecté: une fois l'association avec un casque classique ou stéréo effectuée, la connexion est automatique. Une fois l'association avec un casque effectuée, vous pouvez vous connecter au ftp avec ce périphérique.
- **Nouveau:** vous permet de rechercher de nouveaux périphériques Bluetooth et de les ajouter à la liste des périphériques associés du téléphone.

Dès que vous sélectionnez [Nouveau], le téléphone recherche les périphériques Bluetooth accessibles.

Astuce: Si le périphérique désiré n'est pas détecté suite à la recherche, appuyez sur Actual. ou relancez la recherche.

Si vous transférez un fichier via Bluetooth l'écran de veille s'affiche en raison du transfert de fichier en arrière plan. Faites défiler jusqu'au périphérique recherché, puis appuyez sur **Associer**. Vous êtes ensuite invité à saisir un mot de passe. Vous pouvez choisir le mot de passe de votre choix (vous devez utiliser le même pour les deux périphériques) ou utiliser le mot de passe déjà défini par le fabricant du périphérique auquel vous associez le téléphone. Consultez le manuel de l'utilisateur du périphérique à associer pour vérifier si un mot de passe a déjà été défini.

Cette fonction permet d'afficher tous les périphériques auxquels votre KF600 est associé. Le menu Périphériques associés donne accès aux options suivantes:

- Renommer: permet de renommer le périphérique Bluetooth associé et de modifier la manière dont il s'affiche sur le téléphone.
- Régler sur autorisé/Régler sur non autorisé: Permet de définir la connexion autorisée entre dispositifs Bluetooth. Par exemple, si vous utilisez régulièrement un casque Bluetooth avec votre téléphone, vous pouvez définir la connexion comme autorisée pour que votre téléphone établisse automatiquement la connexion avec le casque dès que celui-ci est activé.
- **Supprimer:** permet de supprimer un périphérique Bluetooth associé au téléphone.
- Tout supprimer: permet de supprimer tous les périphériques Bluetooth associés au téléphone.

#### v Paramètres Bluetooth

- Ma visibilité: Cette option permet de rendre ou non votre téléphone visible aux autres périphériques Bluetooth.
- Mon nom: Vous pouvez définir le nom du dispositif bluetooth. Le nom par défaut est LG KF600.
- Mon adresse: permet d'afficher l'adresse de votre périphérique Bluetooth.

 $\blacktriangleright$  Tous services

permet d'afficher les profils Bluetooth pris en charge par ce périphérique après l'association.

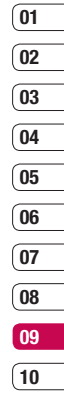

# Paramètres

#### Réseau (Menu 9.4.2)

Vous pouvez sélectionner un réseau qui sera enregistré automatiquement ou manuellement.

#### Sélection du réseau (Menu 9.4.2.1)

Généralement, la sélection du réseau est définie sur Automatique.

- **Automatique:** Si vous sélectionnez le mode automatique, le téléphone recherche et sélectionne automatiquement un réseau à votre place. Une fois le mode automatique sélectionné, le téléphone est défini sur "Automatique" même quand le téléphone est éteint et allumé.
- v Manuel: Le téléphone recherche la liste des réseaux disponibles et vous la présente. Vous pouvez alors sélectionner le réseau de votre choix, dans la mesure où ce dernier dispose d'une clause d'itinérance avec l'opérateur de votre pays d'origine. Le téléphone vous invite à sélectionner un autre réseau s'il n'arrive pas à accéder au réseau sélectionné.

**Favori:** Vous pouvez dresser la liste de vos réseaux préférés; le téléphone tente alors de vous enregistrer auprès des réseaux de la liste avant de vous proposer d'autres réseaux. Vous créez cette liste à partir de la liste prédéfinie des réseaux connus de votre téléphone.

#### Liaison GPRS (Menu 9.4.2.2)

Vous pouvez définir différents modes d'utilisation du service GPRS.

 $\blacktriangleright$  Marche

Si vous sélectionnez cette option, le téléphone s'abonne automatiquement à un réseau GPRS lorsque vous l'allumez. Le lancement d'une application WAP ou PC établit la connexion entre le téléphone et le réseau et rend le transfert de données possible. Lorsque vous fermez l'application, la connexion GPRS est interrompue, mais l'abonnement au réseau GPRS est toujours valable.

#### v Si nécessaire

Si vous sélectionnez cette option, la connexion GPRS est établie dès que vous vous connectez à un service WAP et ou à une application et interrompue lorsque vous fermez ce service ou cette application.

#### Point d'accès (Menu 9.4.2.3)

- **Afficher:** permet d'afficher le nom du point d'accès.
- **Modifier:** permet de modifier le nom des points d'accès.

Astuce: Les modifications pourraient affecter d'autres éléments.

#### Profil réseau

#### v Connexion de données

Vous pouvez modifier les profils réseau en appuyant sur la touche de fonction gauche [Options], puis en sélectionnant [Modifier]

- Nom: Permet de saisir le nom du réseau.
- Réseau: Permet de définir le service de données de support. 1. Données/2. GPRS
- **Données:** Accessible uniquement si vous sélectionnez le réglage Données comme type de service.

Composer un numéro: entrez le numéro de téléphone à composer pour accéder à la passerelle WAP.

ID utilisateur: identité des utilisateurs pour votre serveur de composition (et NON pour la passerelle WAP).

Mot de passe: mot de passe requis par votre serveur de composition (et NON par la passerelle WAP) afin de vous identifier.

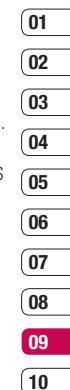

# Paramètres

Type d'appel: permet de sélectionner le type d'appel de données, Analogique ou ISDN.

Vitesse d'appel: La vitesse de votre connection; 9600 ou 14400 (Selon votre opérateur)

Temps d'attente: vous devez entrer une période d'attente. Le service de navigation WAP devient indisponible si aucune donnée n'est entrée ou transférée au cours de la période définie.

Serveur principal: permet d'entrer l'adresse IP du serveur DNS principal auquel vous accédez.

Serveur secondaire: permet d'entrer l'adresse IP du serveur DNS secondaire auquel vous accédez.

- GPRS: les paramètres de ce service ne sont disponibles que si vous avez sélectionné GPRS comme type de service.

APN: permet d'entrer l'APN du service GPRS.

ID utilisateur: identité des utilisateurs pour votre serveur APN.

Mot de passe: mot de passe requis par votre serveur APN.

Serveur principal: permet d'entrer l'adresse IP du serveur DNS principal auquel vous accédez.

Serveur secondaire: permet d'entrer l'adresse IP du serveur DNS secondaire auquel vous accédez.

## Connexion USB (Menu 9.4.3)

Vous pouvez choisir un mode de service de données et de stockage de masse. (Service de données/Stockage de masse) Lorsque vous avez terminé, appuyez sur Quitter et procédez comme suit :

## $\Lambda$  attention

Avant de retirer le câble, sélectionnez systématiquement Quitter afin de garantir l'intégrité des données transférées.

- 1 Sélectionnez la zone de notification [Débrancher ou éjecter matériel].
- 2 Sélectionnez Périphérique de stockage de masse USB et cliquez sur Arrêter. Le message suivant apparaît : «Le Périphérique de stockage de masse USB peut à présent être retiré du système en toute sécurité».
- 3 Vous pouvez ensuite retirer le câble.

# Appels Menu 9.5

Cette fonction permet de définir les paramètres d'un appel.

### Transfert d'appel (Menu 9.5.1)

Le service de transfert d'appel vous permet de transférer des appels vocaux entrants, des appels de fax et des appels de données vers un autre numéro. Pour plus de détails, contactez votre opérateur.

 $\blacktriangleright$  Tous appels vocaux

Transfère tous les appels vocaux, sans conditions.

 $\triangleright$  Si occupé

Transfère les appels vocaux lorsque le téléphone est en appel.

 $\blacktriangleright$  Si pas de réponse

Transfère les appels vocaux auxquels vous ne répondez pas.

#### $\blacktriangleright$  Si injoignable

Transfère les appels vocaux lorsque le téléphone est éteint ou hors de la zone de couverture.

> Parametres Paramètres 171  $71$
# Paramètres

### $\blacktriangleright$  Tous appels données

Transfère vers un numéro avec une connexion PC, sans conditions.

### $\blacktriangleright$  Tous les appels fax

Transfère vers un numéro avec une connexion fax, sans conditions.

### $\triangleright$  Tout annuler

Annule tous les services de transfert d'appel.

#### Sous-menus

Les menus de Renvoi d'appel disposent des sous-menus suivants.

#### - Activer

Active le service correspondant.

### Vers numéro boîte vocale

Transmet les appels au centre de messagerie. Cette fonction n'apparaît pas dans les menus Tous les appels de données et Tous les appels de fax.

### Vers autre numéro

Permet d'entrer le numéro vers lequel effectuer le transfert.

### Vers numéro favori

Cette fonction permet de consulter les 5 derniers numéros transférés.

- Désactiver Désactive le service correspondant.
- Voir état Affiche l'état du service correspondant.

### Mode réponse (Menu 9.5.2)

#### v Slide ouvert

permet de prendre un appel entrant en ouvrant le téléphone.

 $\blacktriangleright$  Toute touche

Ce menu permet de recevoir un appel en appuyant sur n'importe quelle touche, à l'exception de la touche **de la Terminer**].

### **Exercise Accepter uniquement**

Si vous sélectionnez ce menu, vous pouvez recevoir un appel en appuyant sur la touche **s** [Envoyer].

# Envoyer mon numéro (Menu 9.5.3)

### (fonction dépendant du réseau et de l'abonnement)

### $\blacktriangleright$  Définir par réseau

Si vous sélectionnez ce menu, vous pouvez envoyer votre numéro de téléphone à l'une des deux lignes d'un correspondant disposant d'un abonnement deux lignes.

#### v Activé

Vous pouvez choisir d'envoyer votre numéro de téléphone à votre correspondant. Votre numéro apparaît alors sur le téléphone du correspondant.

### **Désactivé**

Votre numéro n'apparaît pas sur le téléphone du correspondant.

# Appel en attente (Menu9.5.4)

### (fonction dépendante du réseau)

v Activer

Si vous sélectionnez Activer, vous pouvez accepter un appel en attente (reçu).

#### $\blacktriangleright$  Désactiver

Si vous sélectionnez Annuler, vous ne pouvez pas reconnaître l'appel en attente (reçu).

v Voir état

Affiche l'état de l'appel en attente.

### Minuterie (Menu 9.5.5)

Si vous sélectionnez Activé, vous pouvez contrôler la durée de l'appel via l'émission d'un bip toutes les minutes lors d'un appel.

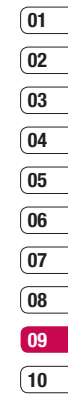

# Paramètres

### Rappel auto (Menu 9.5.6)

### v Activé

Si cette fonction est activée, le téléphone essaie automatiquement de recomposer le numéro en cas d'échec de la connexion d'un appel.

### $\blacktriangleright$  Désactivé

Votre téléphone n'effectue aucune tentative de recomposition si l'appel d'origine n'a pas été connecté.

### Envoyer DTMF (Menu 9.5.7)

Vous pouvez envoyer des tonalités de touche au cours d'un appel afin de contrôler votre boîte vocale ou tout autre service automatisé du téléphone.

# Sécurité Menu 9.6

### Demande code PIN (Menu 9.6.1)

Dans ce menu, vous pouvez paramétrer le téléphone afin qu'il demande le code PIN de votre carte SIM lorsque le téléphone est allumé.

Lorsque cette fonction est activée, vous êtes invité à entrer le code PIN.

- 1 Sélectionnez Demander code PIN dans le menu Paramètres de sécurité, puis appuyez sur la touche OK.
- 2 Sélectionnez Activer/Désactiver.
- 3 Pour modifier ce paramètre, vous devez entrer votre code PIN lorsque vous allumez le téléphone.
- 4 Si vous entrez un code PIN erroné plus de 3 fois de suite, le téléphone est verrouillé. Dans ce cas, vous devez entrer votre code PI IK

- $\overline{01}$ 02 03  $\overline{04}$ 05 06 07 08
- 09 10

5 Vous disposez de 10 tentatives maximum pour entrer votre code PUK. Si vous entrez un code PUK erroné plus de 10 fois de suite, votre téléphone ne peut plus être déverrouillé. Vous devez alors contacter votre opérateur.

# Verrouillage du téléphone (Menu 9.6.2)

Pour éviter toute utilisation non autorisée du téléphone, vous pouvez utiliser un code de sécurité. À chaque fois que vous allumez votre téléphone, ce dernier vous invite à entrer le code de sécurité, si vous définissez le verrouillage du téléphone sur Lorsque le téléphone est allumé.

Si vous définissez le verrouillage sur Quand SIM changée, le code de sécurité ne vous est demandé qu'en cas de changement de carte SIM.

## Verrouillage du InteractPad™ (Menu 9.6.3)

Si vous activez cette fonction, le clavier sera verrouillé.

# Interdiction appel (Menu 9.6.4)

Le service d'interdiction d'appels empêche votre téléphone de passer ou de recevoir certaines catégories d'appels. Cette fonction requiert un mot de passe d'interdiction d'appels. Le menu correspondant comporte les sous-menus suivants.

# $\blacktriangleright$  Tous les appels sortants

Le service d'interdiction s'applique à tous les appels sortants.

### $\blacktriangleright$  Annels internationaux sortants

Le service d'interdiction s'applique à tous les appels vers l'international.

### $\blacktriangleright$  Vers l'international sauf pays d'origine

Le service d'interdiction s'applique à tous les appels vers l'international, à l'exception du réseau du pays d'origine.

# Paramètres

### $\blacktriangleright$  Tous appels entrants

Le service d'interdiction s'applique à tous les appels entrants.

### v Entrants quand à l'étranger

Le service d'interdiction s'applique à tous les appels entrants lorsque l'utilisateur est itinérant.

### $\blacktriangleright$  Annuler toutes les interdictions

Ce sous-menu permet d'annuler tous les services d'interdiction.

#### $\blacktriangleright$  Changer mot de passe

Ce sous-menu permet de modifier le mot de passe du service d'interdiction d'appels.

### Sous-menus:

### - Activer

Ce sous-menu permet de demander au réseau d'activer la restriction d'appels.

### - Désactiver

Ce sous-menu permet de désactiver la restriction d'appels sélectionnée.

### - Voir état

Ce sous-menu permet de vérifier si les appels sont interdits ou non.

### Numéro fixe (Menu 9.6.5)

### (fonction dépendante de la carte SIM)

Vous pouvez restreindre vos appels sortants à des numéros de téléphone sélectionnés. Les numéros sont protégés par votre code PIN2.

v Activé

Vous pouvez restreindre vos appels sortants à des numéros de téléphone sélectionnés.

 $\blacktriangleright$  Désactivé

Vous pouvez désactiver la fonction.

 $\blacktriangleright$  Vue abrégée

Vous pouvez visualiser la liste des numéros enregistrés en tant que numéros fixes.

### Changer codes (Menu 9.6.6)

PIN est l'abréviation de Personal Identification Number (numéro d'identification personnel) ce numéro permet d'empêcher l'utilisation du téléphone par une personne non autorisée. Vous pouvez modifier les codes d'accès:

### Code de sécurité, Code PIN1, Code PIN2.

- 1 Pour modifier le code de sécurité ou les codes PIN2, entrez votre code d'origine, puis appuyez sur la touche OK.
- 2 Entrez votre nouveau code de sécurité, PIN2 et vérifiez-le.

# Mode Avion Menu 9.7

Lorsque vous vous trouvez dans un avion ou dans un espace où l'usage du réseau sans fil est interdit, vous pouvez utiliser uniquement les fonctionnalités du téléphone n'exigeant pas le recours au réseau sans fil.

Lorsque le mode Avion est activé, l'icône correspondante s'affiche sur l'écran à la place de l'icône du signal réseau.

- **Activé:** vous ne pouvez ni recevoir ni émettre d'appels, y compris des appels d'urgence ; les autres fonctionnalités requérant une couverture réseau sont également désactivées.
- **Désactivé:** permet de désactiver le mode Avion et de redémarrer le téléphone pour accéder au réseau.

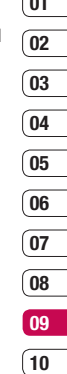

 $\overline{\phantom{a}}$ 

# Paramètres

# Économie énergie Menu 9.8

Si vous activez cette option, votre téléphone se met en mode d'économie d'énergie lorsque vous ne l'utilisez pas.

# Réinitialiser Menu 9.9

Vous pouvez initialiser tous les paramètres d'usine par défaut. Pour activer cette fonction, le code de sécurité est nécessaire.

### Gestionnaire de mémoire Menu 9.0

Ce menu permet de vérifier l'espace libre et l'utilisation de la mémoire de chaque dossier (mémoire interne et mémoire externe).

# Accessoires

Il existe divers accessoires pour votre téléphone portable.

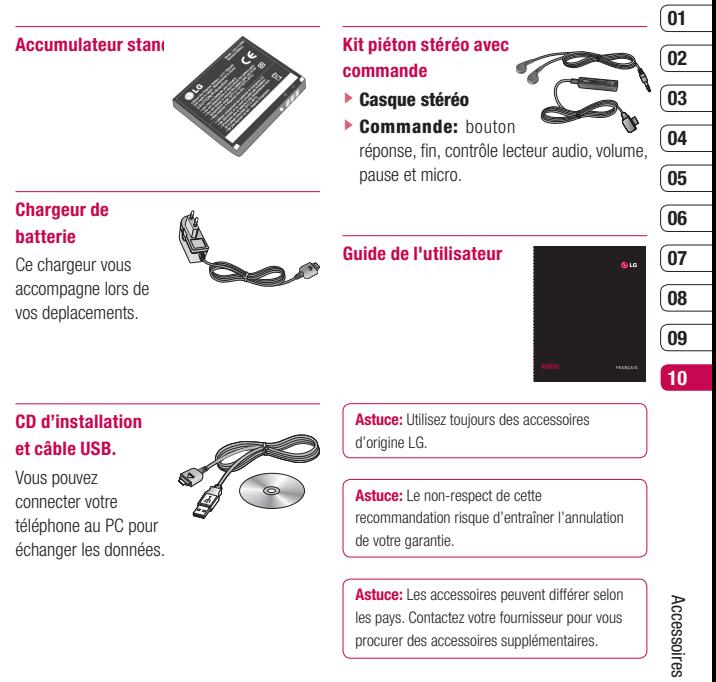

79

Le téléphone sans fil décrit dans ce guide est compatible avec les réseaux GSM 900, DCS 1800, PCS1900.

- La disponibilité de la fonction bi-bande dépend du réseau que vous utilisez. Vérifiez auprès de votre opérateur si vous pouvez vous abonner à cette fonction et l'utiliser.
- Certaines des fonctions décrites dans ce guide sont appelées services réseau. Il s'agit de fonctions spéciales que vous définissez avec votre opérateur. Pour bénéficier des services réseau, vous devez vous y abonner par le biais de votre et obtenir de ce dernier des instructions d'utilisation.

# Service réseau **Données** techniques

### Généralités

Code de produit: KF600

**Système: GSM 900 / DCS 1800 / PCS 1900** 

## Températures de fonctionnement

Max: +55°C (en décharge) +45°C (en charge) Min: -10°C

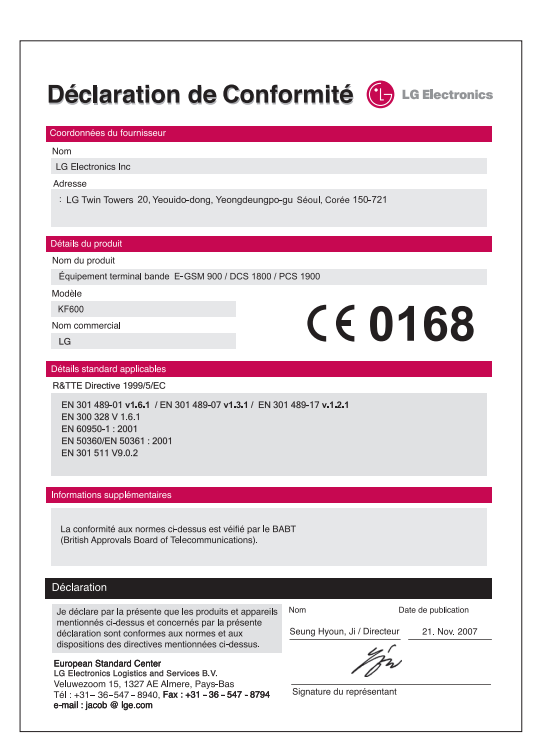

# Pour votre sécurité

Veuillez lire ces recommandations. Leur non respect peut s'avérer dangereux, voire illégal.

### Avertissement!

- Les téléphones doivent rester éteints à tout moment lorsque vous vous trouvez à bord d'un avion.
- Évitez de téléphoner en conduisant.
- N'activez pas le téléphone à proximité d'une station service, d'un dépôt de carburant, d'une usine chimique ou d'un chantier où des explosifs sont entreposés.
- · Pour votre sécurité, utilisez UNIQUEMENT les batteries et les chargeurs D'ORIGINE indiqués
- Ne touchez pas le chargeur avec les mains mouillées.
- Afin d'éviter tout risque d'étouffement, gardez le téléphone hors de portée des enfants. Ils pourraient avaler de petites pièces amovibles.

### $\bigwedge$  Attention!

- Éteignez votre téléphone dans les endroits où cela est prescrit. Ne l'utilisez pas dans les hôpitaux cela risquerait d'affecter le fonctionnement de certains appareils médicaux électroniques tels que les stimulateurs et les prothèses auditives.
- Il est possible que les numéros d'urgence ne soient pas disponibles sur tous les réseaux de téléphonie mobile. Vous ne devez donc pas dépendre uniquement de votre téléphone portable pour émettre un appel d'urgence.
- Utilisez exclusivement des accessoires d'ORIGINE pour ne pas endommager votre téléphone.
- Tous les émetteurs radio comportent des risques d'interférences s'ils sont placés à proximité d'appareils électroniques.

Des interférences mineures peuvent survenir sur les téléviseurs, les récepteurs radio, les ordinateurs, etc.

# Avertissement!

- Les batteries usées doivent être recyclées conformément à la législation en vigueur.
- Ne démontez pas le téléphone ni la batterie.
- Le remplacement de la batterie par un modèle inadapté présente un risque d'explosion.

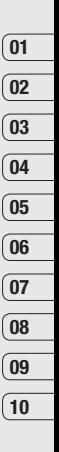

# Précautions d'usage

### Mesures de sécurité obligatoires Remarque d'ordre général

Pour préserver votre sécurité et celle des autres, nous vous demandons de ne pas utiliser les téléphones mobiles dans certaines conditions (en conduisant par exemple) et dans certains lieux (avions, hôpitaux, stations services, et ateliers garagistes).

### Précautions à prendre par les porteurs d'implants électroniques

La distance entre le stimulateur cardiaque (ou la pompe à insuline) et le téléphone mobile doit être au minimum de 15 cm. Le téléphone mobile (lors d'un appel) doit être à l'opposé de l'emplacement de l'implant.

### Mesures de précautions\*

A/ Un indicateur de "niveau de réception" vous permet de savoir si votre appareil est en mesure de recevoir et d'émettre un signal dans de bonnes conditions. En effet, plus le niveau de réception est faible, plus la puissance d'émission de votre téléphone est élevée.

EST de vée.<br>
De ce fait et afin de réduire au nombiles, utilisez votre appareil de mobiles, utilisez votre appareil donnes conditions de réception.<br>
Transportiens d'usage de réception.<br>
De Carl Carl Carl Carl Carl Carl Car De ce fait et afin de réduire au maximum le rayonnement émis par les téléphones mobiles, utilisez votre appareil dans de bonnes conditions de réception.

Ne pas utiliser votre appareil dans les souterrains, parking en sous-sol, ou dans un véhicule en mouvement (train ou voiture).

- B/ Lors d'une communication, utilisez le kit "piéton" ou "mains libres" qui vous permet d'éloigner le téléphone de votre tête.
- C/ Evitez aussi de positionner le téléphone à côté du ventre des femmes enceintes ou du bas du ventre des adolescents.

### Ces mesures vous permettront de réduire considérablement l'absorption d'ondes émises par votre téléphone dans les parties sensibles de votre corps.

\* Aucun constat de dangerosité d'utilisation des téléphones mobiles n'ayant été fait, seul le principe de précaution nous pousse à vous demander de respecter ces quelques mesures.

### Exposition aux radiofréquences Informations sur l'exposition aux ondes radio et sur le débit d'absorption spécifique (DAS ou SAR, Specific Absorption Rate)

- ▶ Le téléphone KF600 est conforme aux exigences de sécurité relatives à l'exposition aux ondes radio. Ces exigences sont basées sur des recommandations scientifiques qui comprennent des marges de sécurité destinées à garantir la sécurité de toutes les personnes, quels que soient leur âge et leur condition physique.
- v Les recommandations relatives à l'exposition aux ondes radio utilisent une unité de mesure connue sous le nom de débit d'absorption spécifique (DAS). Les tests de DAS sont effectués via des méthodes normalisées, en utilisant le niveau de puissance certifié le plus élevé du téléphone, dans toutes les bandes de fréquence utilisées.
- v Même si tous les modèles de téléphones LG n'appliquent pas les mêmes niveaux de DAS, ils sont tous conformes aux recommandations appropriées en matière d'exposition aux ondes radio.
- v La limite de DAS recommandée par l'ICNIRP (Commission internationale de protection contre les rayonnements non ionisants) est de 2 W/kg en moyenne sur dix (10) grammes de tissus.
- ▶ La valeur de DAS la plus élevée pour ce modèle a été mesurée par DASY4 (pour une utilisation à l'oreille) à 0.471 W/kg (10g) et à 0.743 W/kg (10g) quand il est porté au niveau du corps.
- v Le niveau de DAS appliqué aux habitants de pays/régions ayant adopté la limite de DAS recommandée par l'IEEE (Institut des Ingénieurs. Électriciens et Électroniciens) est de 1.6 W/kg en moyenne pour un (1) gramme de tissus (États-Unis, Canada, Australie et Taiwan).

### Entretien et réparation

# Avertissement!

Utilisez uniquement des batteries, chargeurs et accessoires agréés pour ce modèle de téléphone. L'utilisation de tout autre type de batterie, de chargeur et d'accessoire peut s'avérer dangereuse et peut annuler tout accord ou garantie applicable au téléphone.

# Précautions d'usage

- v Ne démontez pas votre téléphone. En cas de réparation, confiez-le à un technicien qualifié.
- v Tenez votre téléphone éloigné d'appareils électriques, tels qu'un téléviseur, une radio ou un ordinateur.
- $\blacktriangleright$  Ne placez pas votre téléphone à proximité de sources de chaleur, telles qu'un radiateur ou une cuisinière.
- v Ne placez pas votre téléphone dans un four à micro-ondes, auquel cas la batterie exploserait.
- $\blacktriangleright$  Ne le faites pas tomber.
- v Ne soumettez pas votre téléphone à des vibrations mécaniques ou à des chocs.
- ▶ Si vous appliquez un revêtement vinyle sur la coque de votre téléphone, vous risquez de l'endommager.
- v Pour nettoyer l'extérieur du combiné, utilisez un chiffon sec. (N'utilisez pas de solvant, tel que du benzène, un diluant ou de l'alcool.)
- v Ne placez pas votre téléphone dans des endroits trop enfumés ou trop poussiéreux.
- Text process para votre téléphone à<br>
de cartes de crédit ou de titres d<br>
de cartes de crédit ou de titres d<br>
des bandes magnétiques.<br>
LG KF600 | Guide de l'utilisateur v Ne placez pas votre téléphone à proximité de cartes de crédit ou de titres de transport, car il pourrait nuire aux données des bandes magnétiques.
- v Ne touchez pas l'écran avec un objet pointu, vous risqueriez d'endommager votre téléphone.
- $\blacktriangleright$  Ne mettez pas votre téléphone en contact avec des liquides ou des éléments humides.
- v Retirez le câble de données avant de mettre le téléphone sous tension.

### Appareils électroniques

Tous les téléphones portables peuvent provoquer des interférences pouvant affecter les performances des appareils électroniques.

- v N'utilisez pas votre téléphone près d'équipements médicaux sans permission. Évitez de placer votre téléphone à proximité de votre stimulateur cardiaque, comme dans une poche poitrine.
- **Eles téléphones portables peuvent nuire au** bon fonctionnement de certaines prothèses auditives.
- v Des interférences mineures peuvent perturber le bon fonctionnement des téléviseurs, radios, ordinateurs, etc.

### Sécurité au volant

Vérifiez les lois et règlements en vigueur en matière d'utilisation des téléphones portables dans les zones où vous conduisez.

- $\blacktriangleright$  Ne tenez pas le téléphone dans votre main alors que vous conduisez.
- v Concentrez toute votre attention sur la conduite.
- $\blacktriangleright$  Utilisez un kit mains libres, si disponible.
- v Quittez la route et garez-vous avant d'émettre ou de recevoir un appel.
- **Les radiofréquences peuvent affecter** certains systèmes électroniques de votre véhicule, tels que le système audio stéréo ou les équipements de sécurité.
- v Lorsque votre véhicule est équipé d'un airbag, ne gênez pas son déclenchement avec un équipement sans fil portable ou fixe.

Si vous écoutez de la musique en exterieur. assurez-vous que le volume soit réglé à un niveau raisonnable afin que vous restiez avertis de ce qu'il se passe autour de vous. Cela est particulièrement recommandé lorsque vous vous apprêtez à traverser la rue.

### Eviter toute nuisance à votre ouïe

Vous exposer à un volume sonore très élevé pendant longtemps peut nuire à votre ouïe. C'est pour cela que nous vous recommandons de ne pas allumer ou éteindre votre téléphone trop près de votre oreille et de régler le volume de la musique et des sonneries à un niveau raisonnable.

### Zone de dynamitage

N'utilisez pas votre téléphone lorsque des opérations de dynamitage sont en cours. Respectez les restrictions, les règlements et les lois.

### Sites potentiellement dangereux

- $\blacktriangleright$  N'utilisez pas votre téléphone dans une station service. N'utilisez pas votre téléphone à proximité de carburant ou de produits chimiques.
- $\blacktriangleright$  Ne transportez pas et ne stockez pas de produits dangereux, de liquides ou de gaz inflammables dans le coffre de votre voiture, à proximité de votre téléphone portable et de ses accessoires.

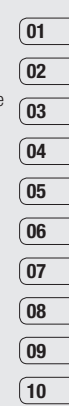

# Précautions d'usage

### Dans un avion

Les appareils sans fil peuvent générer des interférences dans les avions.

- v Éteignez votre téléphone avant d'embarquer dans un avion.
- $\blacktriangleright$  Ne l'utilisez pas sur la piste sans autorisation de l'équipage.

### Avec les enfants

Conservez votre téléphone dans un endroit sûr, hors de la portée des enfants. En effet, votre téléphone est composé de petites pièces qui peuvent présenter un danger d'étouffement.

### Appels d'urgence

Les numéros d'urgence peuvent ne pas être disponibles sur tous les réseaux cellulaires. Vous ne devez donc pas dépendre uniquement de votre téléphone portable pour émettre un appel d'urgence.

Renseignez-vous auprès de votre opérateur.

### Informations sur la batterie et précautions d'usage

- v Il n'est pas nécessaire de décharger complètement la batterie avant de la recharger. Contrairement aux autres batteries, elle n'a pas d'effet mémoire pouvant compromettre ses performances.
- v Utilisez uniquement les batteries et chargeurs LG. Les chargeurs LG sont conçus pour optimiser la durée de vie de votre batterie.
- v Ne démontez pas et ne court-circuitez pas la batterie.
- v Les contacts métalliques de la batterie doivent toujours rester propres.
- v Procédez au remplacement de la batterie lorsque celle-ci n'offre plus des performances acceptables. La batterie peut être rechargée des centaines de fois avant qu'il soit nécessaire de la remplacer.
- v Rechargez la batterie en cas de nonutilisation prolongée afin d'optimiser sa durée d'utilisation.
- v N'exposez pas le chargeur de la batterie au rayonnement direct du soleil. Ne l'utilisez pas non plus dans des lieux très humides, tels que les salles de bain.
- v Ne placez pas votre téléphone dans des endroits chauds ou froids, cela pourrait affecter les performances de la batterie.
- v Le remplacement de la batterie par un modèle inadapté présente un risque d'explosion.
- v Respectez les instructions du fabricant relatives à la mise au rebut des batteries usagées.

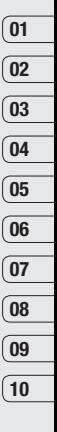

Précautions d'usage | Précautions d'usage | 89 89

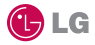

# **CONDITIONS GENERALES DE GARANTIE LG Electronics FRANCE**

### **BENEFICE DE GARANTIE**

Nous vous remercions d'avoir acheté un produit LG et sommes confiants dans la satisfaction que vous apportera ce dernier au quotidien.

L'appareil que vous venez d'acquérir bénéficie d'une garantie constructeur pour pallier aux problèmes que vous pourriez rencontrer si le produit s'avérait défectueux, malgré une installation et une utilisation conformes au manuel d'installation et d'utilisation du produit. En cas de problème, veuillez prendre contact avec le revendeur auprès duquel vous l' avez acheté ou avec le service clients LG au 3260 dites « LG » ou 0825 825 592 (0.15 € TTC/MN).

La période de garantie commence au moment de l'achat du produit par son premier utilisateur final. Le produit peut se composer de plusieurs parties, lesquelles peuvent faire l'objet de périodes de garantie distinctes. Les différentes périodes de garantie sont les suivantes :

- a. Douze (12) mois pour l'appareil mobile et pour les accessoires (kit piéton, chargeur …) autres que les consommables et les accessoires énumérés aux points (b) et (c) cidessous ;
- b. Six (6) mois pour les batteries;
- c. Les autres accessoires non mentionnés ci-dessus aux a) et b), tels que notamment les câbles data USB, ne sont pas couverts par la garantie.

Cette période pourra être proportionnellement réduite si l'usage quotidien du produit excède celui qui est convenu, en cas notamment d'utilisation à des fins professionnelles (hormis le cas où la documentation commerciale prévoit expressément une utilisation professionnelle ou semi-professionnelle).

Cette garantie « Fabricant » doit être au minimum appliquée par votre revendeur ou à défaut par chacune de nos Stations Techniques Agréées. En cas de difficultés, les coordonnées de nos Stations Techniques Agréées peuvent être obtenues auprès du service clients LG, qui est aussi à votre disposition pour répondre aux questions concernant la garantie ou l'utilisation du produit.

### **TERMES ET CONDITIONS DE LA GARANTIE**

Cette garantie donne droit à la réparation ou à l'échange gratuit du produit, des composants ou des pièces reconnus défectueux en France métropolitaine. Elle s' applique uniquement si le produit défectueux est présenté durant la période de garantie, accompagné de la facture ou du reçu

d'origine. LG se réserve le droit de refuser l'application gratuite de la garantie si ces documents ne sont pas présentés ou s'ils sont incomplets ou illisibles.

La garantie est liée au produit et ne peut être transférée qu'entre utilisateurs finaux, sans que la date d'échéance en soit modifiée.

La facture d'achat du client final sera exigée avec les mentions suivantes:

- $\blacktriangleright$  Type d'appareil
- ▶ N° de série
- v Date d'achat
- v Nom et adresse du revendeur et du client final
- v Cachet commercial du revendeur

### **RESTRICTIONS DE GARANTIE**

La garantie LG ne couvre que les défauts de fabrication.

Les défauts de fabrication sont définis au regard des prescriptions en vigueur relatives à la sécurité et à la santé des personnes, et par priorité, aux normes de construction obligatoires ou retenues par LG pour la fabrication de ses produits.

La garantie ne s'applique pas aux produits consommables tels que les piles, les ampoules, les cartouches d'encre, etc.

La responsabilité de LG se limite au coût de la réparation et/ou du remplacement du produit sous garantie.

Les frais de transport, d'installation ou d'enlèvement du produit ne sont pas couverts par la garantie. De même, les frais liés aux contrôles techniques périodiques, maintenance, réparation ou remplacement de pièces du fait d'une usure normale du produit ne sont pas couverts par la garantie.

Sauf disposition légale d'ordre public contraire, LG ne pourra être tenu responsable des préjudices causés aux, logiciels, disques, CD, bandes, cassettes ou tout autre équipement ou document associé au produit. De même, LG ne pourra être tenu responsable des dommages indirects ou immatériels.

LG n'offre aucune garantie (explicite ou implicite) notamment concernant la qualité, le fonctionnement, l'exactitude, la fiabilité, l'adéquation du produit à une fin particulière.

LG n'est aucunement responsable d'une quelconque perte ou détérioration liée aux produits, au service, y compris les pertes financières, les pertes de bénéfices, de données, de jouissance ou

d'utilisation du produit ou de tout produit associé.

Les coûts de réparation effectuée par une personne autre que le revendeur du produit ou la Station Technique Agréée ne seront pas remboursés, sauf autorisation préalable accordée par le service après-vente LG.

### **EXCLUSION DE GARANTIE**

Le bénéfice de la garantie est supprimé dans les cas suivants :

- si l'appareil a été endommagé lors du transport, ou accidenté ;
- si l'appareil n'est pas installé ou utilisé en conformité avec le manuel d'installation et d' utilisation, ou dans un environnement normal (tels que notamment les cas d'exposition à la poussière, à l'humidité, à une chaleur excessive…) ;
- si le numéro de série ou numéro IMEI de l'appareil est effacé, manquant ou illisible ;
- si le produit ou un équipement auxiliaire (accessoires…) n'est pas fourni, homologué ou recommandé par LG ou comporte des pièces qui ne satisfont pas ces conditions ;
- si l'appareil a été réparé par une personne non autorisée ou agréée par LG ;
- si l'appareil est en location ou en leasing avec option d'achat ;
- si les défauts ou les pannes apparaissent en-dehors de la période de garantie ;
- les remplacements ou les réparations qui résulteraient de l'usure normale du matériel, de détériorations ou d'accidents provenant de négligence (tels que notamment choc, rayures…), défaut d'installation, de surveillance ou d'entretien et d'utilisation anormale ou non conforme aux prescriptions du vendeur de ce matériel (ex : si son utilisation excède ce qui a été convenu) ;
- si l'appareil est endommagé du fait d'un évènement naturel imprévisible et irrésistible, d' une surtension ou sous tension du réseau d'alimentation ou de toute autre cause qui ne serait pas sous le contrôle de LG. Toute garantie est généralement exclue pour des incidents tenant à des causes extérieures à LG, à des cas fortuits ou de force majeure.

### **RAPPEL DES DISPOSITIONS LEGALES**

Aucune des dispositions énumérées ci-dessus, n'exclue le bénéfice de la garantie légale, concernant les vices cachés, conformément aux dispositions du code de la consommation et de l'article 1641 et suivants du Code Civil :

Article. L.211-4. « Le vendeur est tenu de livrer un bien conforme au contrat et répond des défauts de conformité existant lors de la délivrance. Il répond également des défauts de conformité résultant de

l'emballage, des instructions de montage ou de l'installation lorsque celle-ci a été mise à sa charge par le contrat ou a été réalisée sous sa responsabilité ».

Article. L.211-5. « Pour être conforme au contrat, le bien doit :

1. Etre propre à l'usage habituellement attendu d'un bien semblable et, le cas échéant :

- correspondre à la description donnée par le vendeur et posséder les qualités que celui-ci a présentées à l'acheteur sous forme d'échantillon ou de modèle ;
- présenter les qualités qu'un acheteur peut légitimement attendre eu égard aux déclarations publiques faites par le vendeur, par le producteur ou par son représentant, notamment dans la publicité ou l'étiquetage ;
- 2. Ou présenter les caractéristiques définies d'un commun accord par les parties ou être propre à tout usage spécial recherché par l'acheteur, porté à la connaissance du vendeur et que ce dernier a accepté ».

Article L.211-12. « L'action résultant du défaut de conformité se prescrit par deux ans à compter de la délivrance du bien ».

Article 1641. « Le vendeur est tenu de la garantie à raison des défauts cachés de la chose vendue qui la rendent impropre à l'usage auquel on la destine, ou qui diminuent tellement cet usage, que l'acheteur ne l'aurait pas acquise, ou n'en aurait donné qu'un moindre prix, s'il les avait connus ».

Article 1648. « L'action résultant des vices rédhibitoires doit être intentée par l'acquéreur dans un délai de deux ans à compter de la découverte du vice ».

#### **LG Electronics France**

Service Clients Paris Nord II - 117 avenue des Nations BP 59372 Villepinte 95942 Roissy CDG cedex

**Tél : 3260 dites LG ou 0825 825 592** (0.15 € TTC/MN)

Les heures d'ouverture : du lundi au vendredi de 8h à 20h sauf jours fériés

Avant d'envoyer votre téléphone en réparation, n'hésitez pas à consulter la rubrique FAQ sur notre site LG MOBILE, qui contient de nombreuses informations susceptibles de répondre à vos questions : **www.fr.lgmobile.com**

Pour plus d'informations sur la marque : **www.lge.com/fr**

# Memo

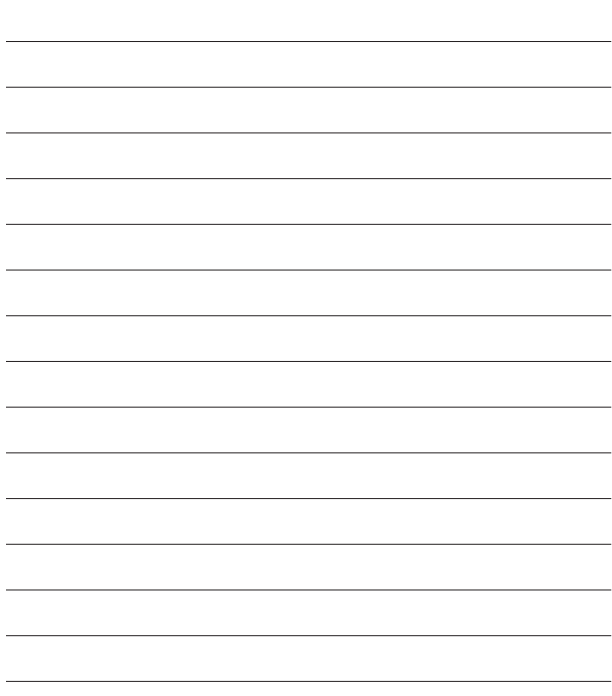

# Memo

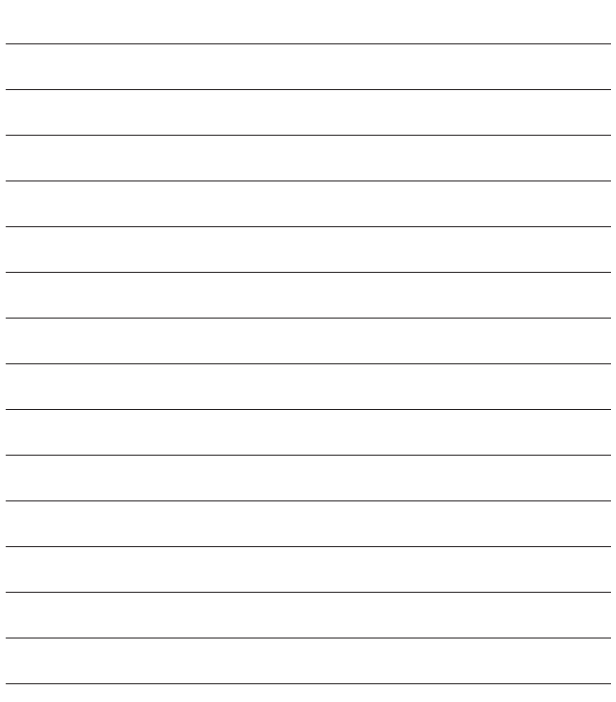

# Memo

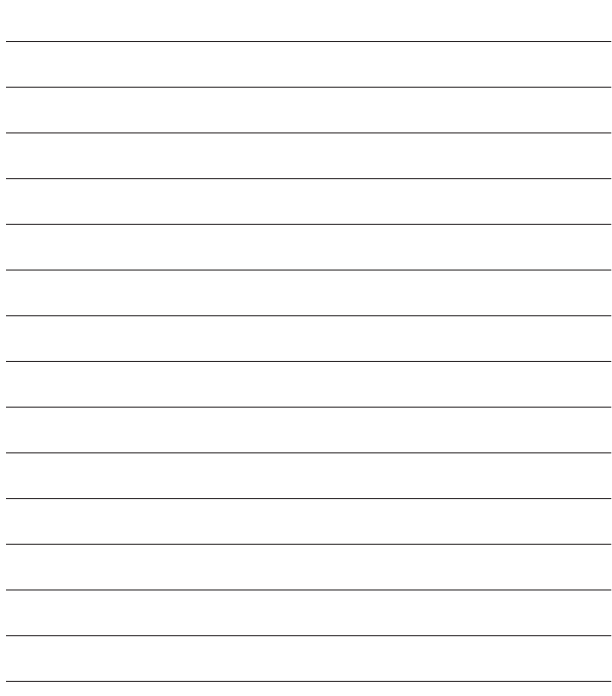

Bluetooth QD ID B012723